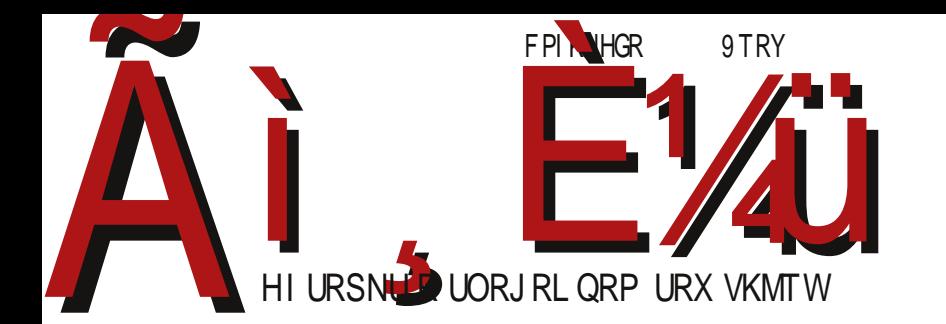

# $9[RVd [R \setminus ] P[QR \setminus ]M]$

6D M ? > ; 9 7 67 B D  $$52(6)$  $30$  $\overline{\mathbf{1}}$ 

G6IX: DB B DCHT~}y{|}ny `quywq{ • t .l.vxy Xqvt } t zyp t | } t w ~| vynt wl Реч уредника

# **Опстанак**

У спорту кажу да је лакше освојити титулу, него је после одбранити. У FLOSS пројекту важи исто - лако је покренути пројекат, а тешко га је одржавати и опстати. Зашто је то тако?

Ово је можда питање које може бити теза неког мастера или можда чак доктората на економији или социологији. Лаички, спознајући себе и своје окружење, човек може да дође до закључака како функционише свет. Човек као свесно биће за све своје поступке може да оптужи две покретачке силе - силу која га тера да задовољи лични интерес и спољње силе присиле, које га терају да уради нешто под претњом угрожавања или ускраћивања неких његових личних интереса или потреба. Некад смо свесни ових сила, а често и нисмо. Некад радимо нешто мислећи да нам је то у интересу, а заправо смо у заблуди и грешимо. Са друге стране, некад радимо под притиском мислећи да није у нашем  $u$ нтересу, бојећи се казне, а управо то је у нашем интересу.

дето људи, сто ћуди", каже стара пословица. Примењено на овај пример то значи да сваки човек има свој лични интерес. Некад се поклапа са општим интересом, али некад и не. Лични интерес је и под јаким утицајем спољњих фактора (менталитета народа, обичаја и друштвених околности). Није случајно да је на интервіуу за посао једно од обавезних питања: "Који је ваш мотив за рад код нас?" Код неких послодаваца ово може бити кључно питање. Искрено навоћење мотива даје могућност послодавцу да закључи да ли су његови мотиви да вас запосли комплементарни са вашим мотивима за рад. У случају комплементарности интереса, послодавац ће још покушати да препозна ваш карактер и одлучност да до тих својих интереса доћете без обзира на тешкоће и даће вам  $\overline{\text{m}}$ cao.

|едини регулатор који усклађује општи интерес и лични интерес, јесте сила присиле (закон, правила и регулативе). Иако је стицање новаца најчешћи лични интерес појединаца, он може да буде и највећа сила присиле. Није редак случај да човек ради само због плате без иједног другог личног интереса за обављање  $\overline{\text{посла.}}$ 

Пошто смо елаборирали овај концепт мотивисања људи за било какву акцију,

#### FSd ` ] SRZVWN

wyr qwy pl  $|q \nvert \{ \}$ t wy xl zy $| \}$ l n† qxy zt $\}$ l  $\downarrow$  q  $| \text{U}$  .  $q \wedge$ t UcY " && z{ y.qul } ym{ l } t ^ qwy z l r  $\ddagger$  ~ x l ~z { l ny } l ..z { t wq{ [ l z y u { q } l  $\ddagger$  q  $^{-1}$  8& z { y .qu} l z y } { qmx t  $\sim$  pym $\vert$  t pq.l. t xquyvt uy  $\uparrow$  ~pt uy.t. t wl  $\sim$  uywzvqwqx $\vert$  { xq vt, xq t x } q{ q| q f s wl vy  $\{\sim p$ | t  $\sim$ zy $\{xy\}$ | t z $\{y$ .qul  $\}$  .q wyo $\sim$ ^ q zyu $\{qx \sim\}$  t l l uy .q t t pq.l. pym $\{$ | yx ˆ q sl r t nq} t

] l p sl r t nt " && z { y…qul } z { qv l st ~ | vqpqˆ ~ • l s~ z { qt | z t } t nl ‡ q v t ' x t €  $\{x\}$  q{ q| l by| vq z{ nyo l p{ qx l vt x l uy t. .q z y| vqpt • l } q f uy^q z y u{ q} l  $\pm$  l z { y .q u} | nl ut z y apt x  $\cdot$   $\circ$  q | q z { q | m{ | } t t nt pq } t ul uy .q z { y .qul } sl p yny t t y  $\downarrow$  goyn vt, xt t x } q{ q|

 $V{vy, q}}$  | y | q pq| t pl smyo { l sv t, t } t  $\varepsilon$  v t, x t  $\varepsilon$  t x } q{ q| l z { y.qul } x l u{ l … x q t | z | pxq ml  $f$  yx | uy ul uy ol  $\alpha$  z y $\alpha$ pt x |  $\cdot \sim$  z y, q } u  $\sim$  sl wt  $f$   $\dagger$  | y ey t sl st nl |  $\sim$ uym  $\{x\}$  q{ q| l t …qpl x …q yp { l svyol sl x l z ~  $f$  } l  $\uparrow$  q z { y …qu} l cl svyo sl x l z ~  $f$  } l  $\downarrow$  q z { y .qu} l wyr q mt } t t } y pl .q t x } q { q| ~ } yu~ z yu { q } l  $\ddagger$  l z { y .qu} l nq^ sl p yny  $\uparrow$  q x  $by f y$  .q nq<sup>o</sup> t|z~xty |ny...tx}q{q| xqwl nt f q wy}t nl sl xl|} l nl u {l pl ~  $z \{ y . qu \}$  ~

Tuy z { y .qul } x q x l  $_n$  q x ynt x l  $_n$  t x pl wy } t nt f q | ny .q l u } t nt | } q y| ~ $_n$  qx .q x l  $z$ {yz||} ^t UcY ynl ..z{ymvqw sl |l pl {qf | nl sl wq‡ t nl ‡ qw | u}t nt | } l uy .t. | ~ nq<sup>^</sup> t | z ~ x t v t | ny ...t x } q { q | l u } t nt | } t wl uy .t. wt | vq pl z { t p { ~r t n |  $\pm$  qw ynyw  $z(y, qu)$  ~ wyo~ pl t | z ~ x q | ny .q t x } q { q | q \_ l uyvt uy nqvt ul m sl mt v l x t .q ~nqu v l uy t s  $\pm$  q z { t pymt } t x ynq l u } t nt | } q l v t ~ s z yn { q wq x ~ u ~ u  $\pm$  l n ~ sl | l p l  $\sim$ | z qnl wy ` qut | } nl { x y z { qz y s x | ... y nl .. z { y .qul } ul y z { t v t u ~ sl sl p y ny t | nl  $\ddagger$  q  $|$  ny  $t \in \{x\}$  q{ q| l l vt x qut  $|q|$  l u} t nt { l … t s , t | } yo | l r l  $\dagger$  q $\uparrow$  l  $\setminus$  | u{ qx y nt f q nyvt wy yng z { ng .q { t wl . $\approx$  z { l n ~ wy } t nl • t . $\approx$  d l r l † q ‡ q  $\sim$  q u { l } uy } { l  $\propto$  l  $wy\}$ t nl  $\bullet$  t .l.

 $[1 \vert 1 \rho]$  ^t UcY • ~x u• t yxt f q ynl uy t yz | } l .q d~w $\uparrow$  l wy pl .q yny pyny $\uparrow$  x l wy}t nl • t …l pl …qpl x  $^{\circ}$  && z{y.qul} yz|} l x q b { y~, l nl wy t p{~oq | nq} | uq wypqvq uy.t. zywl r ~ yz|} l x l u ynl unt  $\epsilon$  z{ y.qul } l Tuy .q wyo~^q z{ t wqxt } t ~  $x$ l f t w ~| v ynt wl | t o~{ $xy$  ^ qwy {| swt|v t } t y } ywq pl ol z { t wqx t wy x l x l f  $z\{y.qu\}$  [ | | | pl  $z\{qt\}z\}$  ],  $a \mid q$  pl vt mt  $\{lp \sim ynl$  unyw  $z\{y.qu\} \sim mt$  y  $\sim nl$  f qw t x } q{ q| ~ ] yx u~{ | …q z q{ wl x qx } x y y} ny{ qx t …l nt } q | q x l x l ƒ ~ nqˆ z ysx l } ~  $|p{q}|$  ~  $M$ <sup>3</sup>G: 4: I5AJ <DCH49DI5 DG<br/>c

 $Xy, t$ }  $\vert \downarrow \vert$ 

^ t UcY } t w

#### $\degree$  ynqwm $\{$

# GNR] T Ng

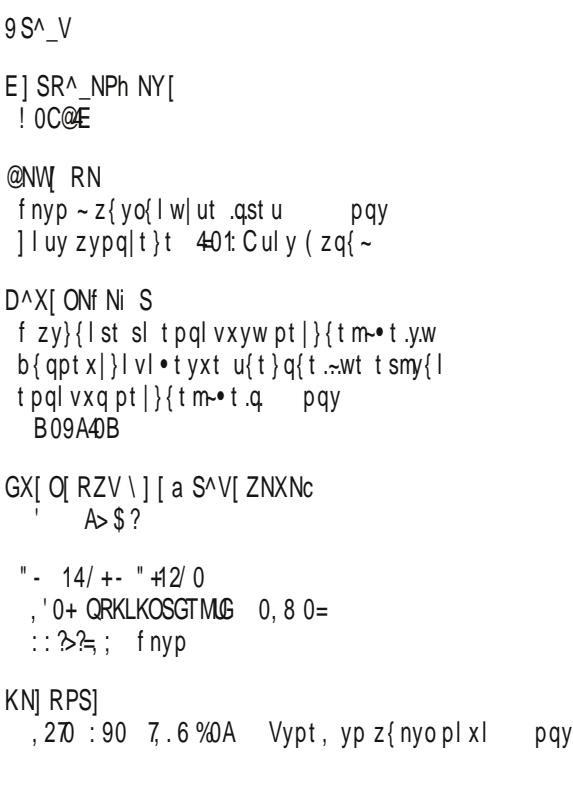

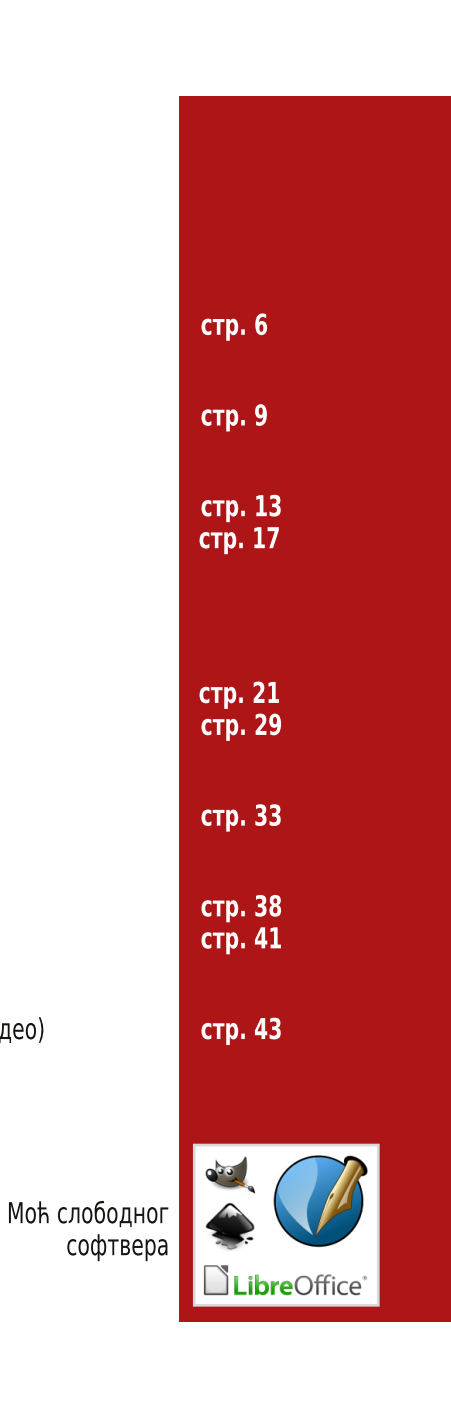

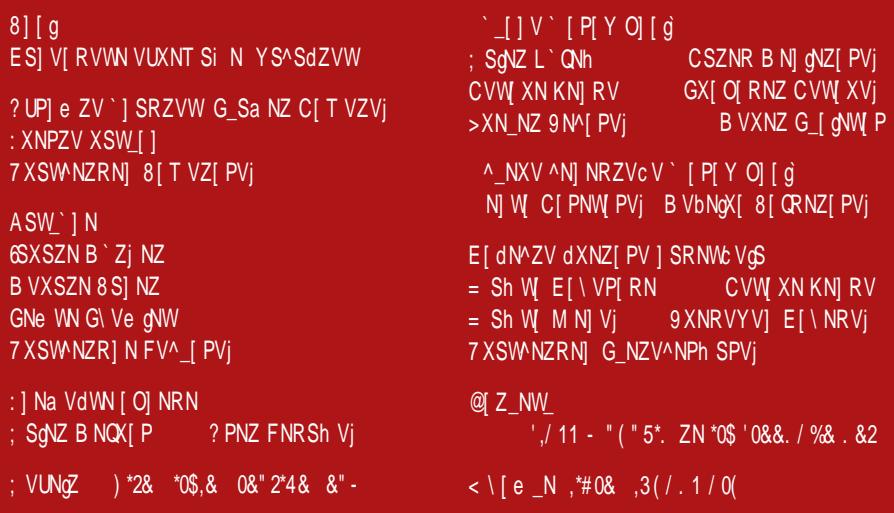

Ãì , ȼü∖ ] VgN\_Sh V

#### $9S^{\wedge}$  V

<span id="page-5-0"></span> $xy$ nqwm $\{$ 

R[ Z[ ^V Z[ PS  $Y^{\{i\}}$ Q i ZI  $\lambda$  V  $aml.n† qxl$  q xynl nq{st l. 499,8:9 o{l • t, uyo yu{ ~r q $\ddagger$  | an| nq{st .l. ^q | ny . $\sim$  | nq} | u~  $Z\{\text{qwt}.q\} \sim \text{pyrtnq}\}\text{t} \sim \text{pt} \{\text{tm-t.t. } 49\,\text{CC} \quad 49\%$  $W$  0..., V uy.t.  $\cap$  q mt } t yml.n  $\uparrow$  qx u{l.qw  $wq$   $q \cdot 1$  $|y(t)|$  xt vt xu = IIE ?BE  $\cdot$  + <

xynqwm {

## $DOQNPh$  SZ  $\circ$  -  $\circ$  -  $\circ$  -

 $aml.n† qx$   $q x l.x ynt l.$   $\{l m v x l \n q\} s t.$  $: 098(8$  | | | vyol xyw  $\bullet$  [ qvqxy | nq} vy sl  $|vym/p \sim \mathbb{CE}$  "; 09&(& } tw } n{pt pl .q ~ yn~  $nq$ {st.  $\alpha$  twzvqwqx}t{lxy |nq xl.my |q f}y :; 09  $>$ :  $@=0$  wyr q pl zyx-pt ax  $.q$  | } l mt v l x  $txynl$  } t n | x t s | m | n | x

 $] y\{t |} x v t x u = IIE ?BE J0 "G6$ 

xynqwm {

## . \$, 1 ") ^NY V\_` EN] VU

`I ynyoyptf  $\ddagger$  qw "; 09&?, .6 |lwt } ~ ~ bl{t s~ yu~zt vy |q z{quy "; 09&?, .6 uy{t | xt ul t  $Z\{y \circ \lceil \log \lceil \lfloor \sqrt{982}, 6.9 \rfloor \rceil; 09 > 020 \rceil \}$  • y{wl sl u{qt{l  $\uparrow$  q z{t nl } xt  $\in$  t . Lnxt  $\in$  7. @ |t|} qwl anlunt | u~zynt zyuls~. ~. pl | q txynl • t.q ~  $|y\bullet\rangle$ nq{ ~ pl xl | xq pq f l nl . ~ nq vt ut w uywzlxt.l.wl xqoy ~z{lny u{ys uyvlmy{l • t.  $\approx$  ~ :; 09 >:  $@= 0 z {y.qu}$ t wl xl uy.t.wl {lpt  $€t$  |pl  $Z\{y \circ \{l w q\} | t w \}$  and  $f\{y w | n q\}$ 

 $\vert y\vert$ t | xt vt xu = IIE ? B E K $\frac{7}{2}$  / E&

 $xy$ nqwm $\{$ 

#### : S^S Q RVZN (/\$%5"

 $b {q}$ ], xy pq|q} oypt xl : E477, .q yml.nt vl B0z{govgpl, 401; C X| x| | | } v}t xg wt vt vx|  $uy{t}$  | xt ul t wl  $\approx$  zyng{gt | t uy{t | } g ynl ...B0- $Z$ { gov qpl,  $d$ { g<sup>^</sup> | x { y<sub>n</sub> gx pl x 401: C

9 S ^ V

 $[y{t}]$ lx vt xu = IIE ?BE M, ; I

xynqwm {

#### DONPh SZ oS 12.12 1\$

 $v$ | } n| { t v t | | ( - @ 9?@  $\,$  . ?0 { q | v t syn| v t | ~  $t$  ng { st  $\sim$   $8$  m st {  $|x - x|$   $( - \omega$  ?  $'=\circled{3}$   $\circled{2}$   $\circled{1}$ ,  $3=$  and nq{stll y|tw p~oy{y, xq  $zyp\{f uq pyxy|t t |z\}$ l nuq ~v, qxt  $\epsilon$  of q f l ul t  $y.f$  pypl  $x \in \bullet \sim x$ u $\bullet$ t  $\bot \sim y$ pxy $\sim x$ l ng {st  $\sim$ 

 $|y|$ t | xt vt xu = IIE ?BE  $N3 > 3$ 

 $xy$ ngwm $\{$ 

# $(^{"}/$ - 0- % [P \$1 $\circ$ S - . \$,

```
4 \le x: 1? .q y|vymypty ! ' 1=, 8 0B: =6 uQp t<br>zy|}Inty ol xl 4? @ `I.l.n†qxl .q .= >>
zvl } • y { wl | | zyp { f uyw sl * 49/ : B > , . " & + t
49@Culytpl^qxynt)4>@78.?@/4 twl}t
zyp{f u~ s| 9/ = 4 t 4' & 4 = >:1?|q x|p| p| ^q
xl ynl..xl, tx | I, ~nl } t ! 0? t ) 4 @ 7 & ? @ 4
uly .qpx~ yp ovlnxt \epsilon {lsny.xt \epsilon zvl } • y{ wt sl
* 49/: B > . " & + t 49@C
```
 $|y|t|xt vtxu = IIE$  ?BE  $Q:MAV$ 

#### $9S^{\wedge}$  V

xynqwm {

-\*\* NOXS ^ VTS :  $\frac{7}{10}$  .q. z ~ } qw ul wzl  $\pm$  q xl 9/402: 2: ng<sup>^</sup> z { nyo  $p|x|$  |  $|u-zt v|$  nt  $f q y p$   $f \} y$ ,  $txt$ ~u~zxy yp •t†xq |~wq uy.l. tsxy|t :  $77$ , }  $|$  mvq} zyu{ q}  $|$  ^ q &, 474 $\div$ 3  $"$  &

 $|y|t|xt$  vt xu = IIE ?BE M 76

xyngwm {

$$
1'''
$$
  $\binom{25}{3}$ ,  $1\frac{15}{10}$ ,  $\binom{10\frac{5}{10}}{10\frac{15}{10}}$  (3\frac{5}{10})

& (& 49@C 9?0=; =4>0 .q twzvqwqx}t {ly xyn~  $\bullet$  -xu $\bullet$  t.  $\sim$  440 #, ?.3492 dl ynyw xynyw •  $\sim$ xu • t .y.w uy{t|xt • t & (& 49@C 9?0=; =4>0 nt f q  $x q^2 q$  wy{|}t p|  $=0$ -::?~. ny...|t|}qw x|uyx ymxlntl‡ltu{ztq‡luq{xqvl

 $[y{t} | xt vtxu = I]E$  ?BE  $K$  'B

py xynqwm {

# DOGNPh SZS RV^\_J VO` c VgS

 $-00<sub>8</sub>$ yml.n† qxl .q. xynqwm{l  $=$ IIE ?BE EJ#L

# & =00 & m/st{lxl pt|}{tm-•t.l. yml.nt qxl .q xynqwm(1 = IIE ?BE K.A

!0? & t yml.nt qxt |~ xynqwm{l  $=$ IIF  $2BF$  N % @ 0

 $= 2:9170$  & pt | } { t m - t .l. uy .l. .q x | | } | v | uly 1: = 6 = 00 & yml.nt qxl q xynqwm(l  $=$ IIE ?BE LC+N

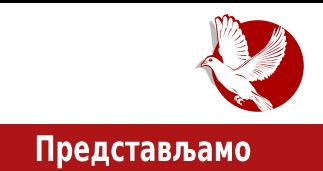

<span id="page-8-0"></span>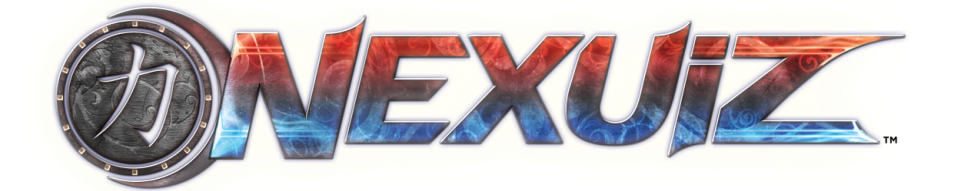

Аутор: Александар Божиновић

# Игрице у FLOSS свету

Показало се кроз историју да комерцијалне игрице бирају комерцијалне платформе. Произвођачи игрица се воде статистиком, те је највећи број игрица n DCTV TIOH 3a Microsoft Windows, Xbox, Sony Playstation, Android и iOS. Игрице доносе велику зараду како онима који их праве, тако и држави кроз порез. Процењује се да просечни амерички становник дневно проведе око двадесет и три минута играјући игрице. Такође се сматра да просечно америчко домаћинство троши око 45\$ купујући игрице. Доскорашње слабо интересовање великих Gaming компанија за Линукс може се сматрати узроком мањег броја игрица за Линукс. На основу броја игара које су доступне за Линукс, могло би се закључити да Линукс користе льуди који не воле да играју игрице. Заправо, велики број блогера и Wine заједница говоре у прилог све веће потражње игрица међу корисницима Линукса.

# Историја

Давне 2002. године Lee Vermeulen и Jesse McGibney основали су развојни тим под именом Alientrap. Истовремено почиње развој игрице Nexuiz. Прва верзија обіављена је 2005. године. Покретач игре (енг. game engine) је DarkPlaces, модификовани Quake покретач игре. Изворна идеја била је да се направи deathmatch игрица с неколико нивоа и једним карактером. Скоро три године од прве верзије, 29. фебруара 2008. године, објављена је верзија 2.4, која је донела велика побољшања графичког окружења. Додата су два нова играчка мода, као и три нове мапе. Након објаве ове верзије забележен је велики пораст броја играча.

#### Представљамо

## Опис игре

Nexuiz је нативна FPS (енг. first person shooter) игрица за Линукс. По учитавању игрице из звучника излази компјутеризовани звук који казује Welcome to Nexuiz. Кориснички интерфејс (енг. GUI), музички амбијент, играчки модели, мапе и оружја утичу да целом игром влада футуристичка атмосфера. Стандардни мени садржи три прозора: Singleplayer, Multiplayer и Settings. Singleplayer прозор нуди два нивоа за 2.5 верзију и један ниво за верзију 2. Постоји и опција instant action при чему се учитава мапа насумично с ботовима. Прозор Multiplayer поседује четири таба (servers, create, demos и player settings) и приказује листу сервера. Излистани су називи сервера и мапа, затим мод игрице и број играча. На врху листе налази се филтер за одабир, те је могуће поређати мапе по броју тренутно присутних играча. Разликују се следећи играчки модови:

- · deathmatch сви играчи боре се међусобно. Циљ је достићи одређен број поена.
- team deathmatch постоје два тима, црвени и плави.
- frozen овај мод подсећа на дечју игрицу "Ледени чика". Након губитка

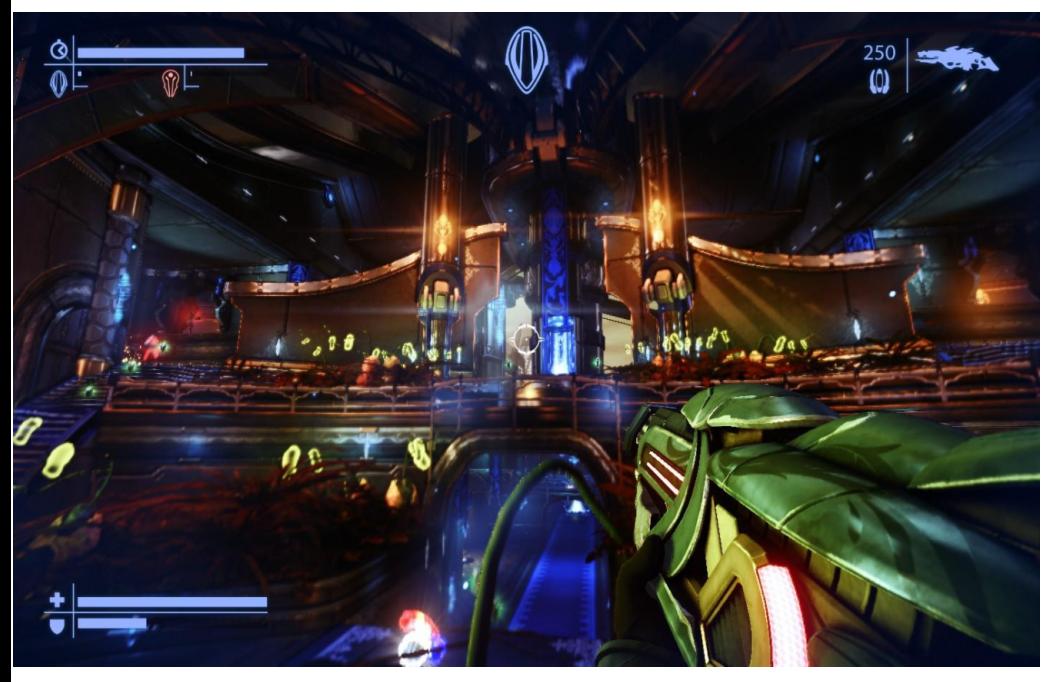

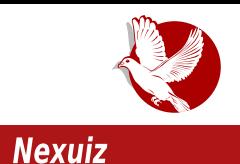

животних поена (енг. healths), играч се дословно замрзне у месту. Унесрећени се може откравити након што га играч из тима додирне. Циљ је заледити све играче из противничког тима.

- $\bullet$  capture the flag два тима треба да чувају своју, а истовремено да украду противничку заставу. (Вероватно је једино оружје ласер - инстант kill.)
- last man standing једини циљ је преживети борбу.
- $\cdot$  domination тим треба да освоји и да одбрани контролне пунктове, те на тај начин освоји што више поена.

Остали модови су keyhunt, assault, onslaught, race, runmatch, arena...

Постоји девет различитих типова оружја. По читавој мапи расути су животни поени (енг. healths) и оружје. Њихова дистрибуција зависи од саме мапе. Многе мапе прилагођене су тачно одређеном играчком моду. На аутора овог текста најјачи утисак оставио је frozen мод, мод "Леденог чике", искључиво због тога што у виртуелном свету илуструје део детињства (прим.аут.). Саставни део мапа су портали за телепорт и специјални елементи који играчу дају посебне способности.

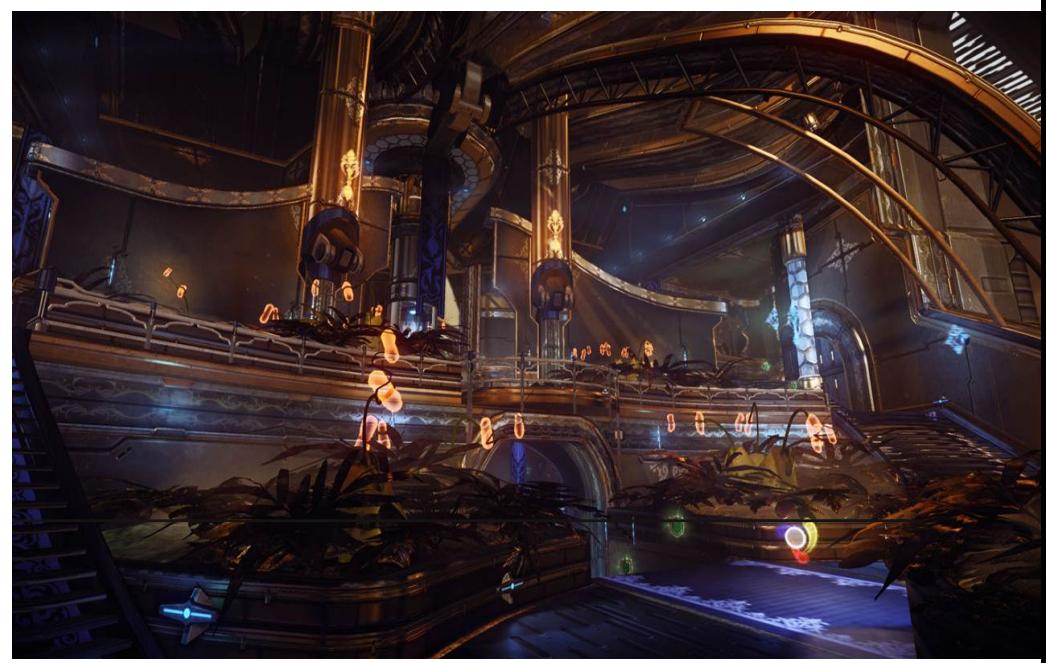

#### Представљамо

## Контроверза

У марту 2010. године објављено је да је лиценцу за Nexuiz Lee Vermeulen продао IllFonic студију за развој игара. Овакав поступак изазвао је велико незадовољство оних који су годинама учествовали у развоју игре. Могло би се рећи да су чак и преварени. То је резултирало напуштањем Nexuiz-а и оснивањем fork-а по имену Xonotic. Од тада, постаје изворни Nexuiz Nexuiz classic, а комерцијална игра на бази CryEngine 3 покретача игре добија име Nexuiz. Осмог септембра 2011. године објављена је верзија 0.5 игре Xonotic. Већ тада је имплементирана подршка за више језика, направљено је седам мапа, додата су возила, а побољшано је и оружје. Тада је тим Xonotic најавио да је циљ да направе најбољу орепsource FPS игру. Данас се често међу корисницима Линукса у сленгу за Nexuiz classic каже само Nexuiz.

# Закључак

Nexuiz је пример игрице објављене под GNU GPL лиценцом, која се развијала без финансијских средстава, а која по много чему парира комерцијалним игрицама. Управо ово је доказ да FLOSS може претећи остале и у области игрица. Надамо се да ће време то потврдити.

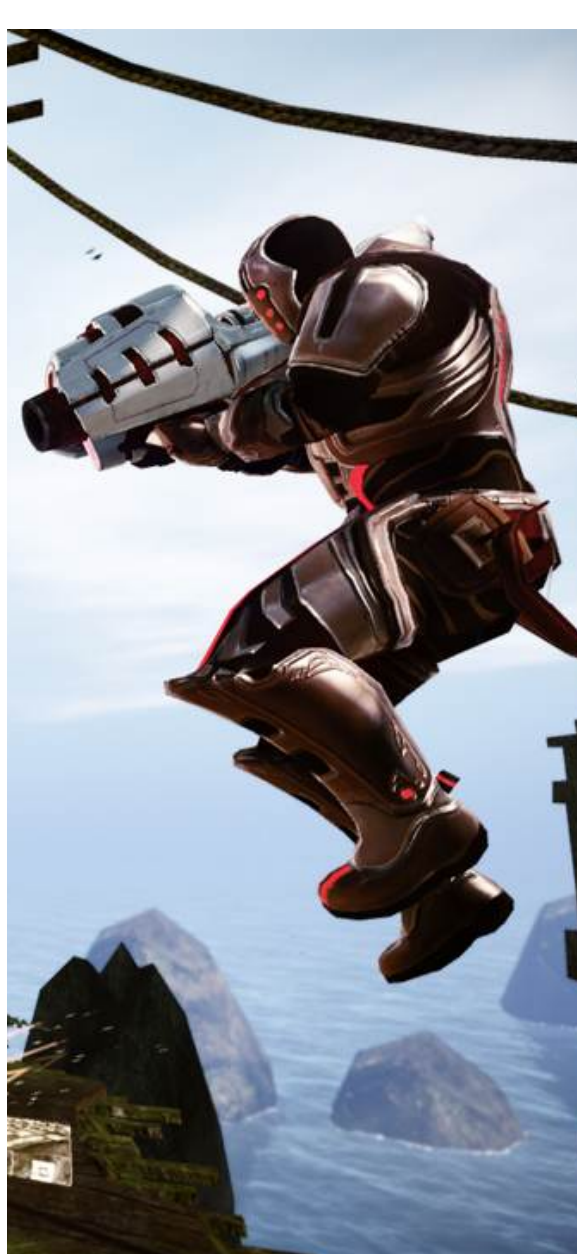

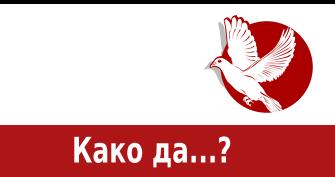

# <span id="page-12-0"></span>Увод у програмски језик С (7. део)

Аутор: Стефан Ножинић

# CTDVKTVDe

Структура у програмском језику С означава комплексан тип података који у себи садржи блок од неколико примитивних типова података као што су *integer и char.* Овде је потребно напоменути да структура може садржати и показиваче, што ће нам касније бити корисно када будемо видели конкретну примену структура. Овакви типови се дефинишу кључном речи struct на следећи начин.

```
struct A // A je naziv strukture
{
  int a;
  bool b;
  char c;
}
```
Овде смо дефинисали структуру под називом А, која се састоји од три примитивне променљиве: целобројна променљива (integer), променљива која  $q$ одређује логичко стање (boolean) и променљива која може садржати један карактер (char).

Овим примитивним променљивама приступамо на следећи начин:

**A.a = 1; A.b = true; A.c = 'h';**

Као што можемо видети, овде се ради о додели вредности. Потребно је

#### Како да...?

напоменути да не морају све променљиве дате структуре да имају додељене вредности.

Следи конкретан пример употребе структуре која представља комплексан број. Овакви бројеви имају два дела: реални и имагинарни део. У нашем примеру ћемо за оба дела користити *double* тип података, како бисмо могли представити бројеве који нису цели.

```
#include <stdio.h> struct Complex
\left\{ \right.double real;
   double imaginary;
\mathcal{E}void main (void)
\left\{ \right.struct Complex c;
  c.read = 2.0;c.imaginary = 1.41;
   // ... ispis vrednosti ide ovde
\mathcal{E}
```
Примећујете да приликом дефинисања нове променљиве типа наше структуре морамо користити struct Complex а не само Complex. Ово је могуће превазићи употребом *typedef* наредбе на следећи начин:

```
typedef struct Complex
\left\{ \right.double real;
   double imaginary;
} Complex;
```
Сада је могуће дефинисати нашу променљиву која нам представља комплексан број на следећи начин:

Complex c:

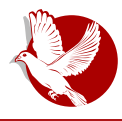

Увод у програмски језик С

# Листе

Листа је једна конкретна примена структура. Листа је структура података која се разликује од низа тиме што је динамичка. То значи да се њена величина може мењати током извршавања програма док смо код низова имали случај да приликом дефиниције низа морамо одредити тачну његову дужину и не можемо је после мењати. Листа овај проблем превазилази на следећи начин - сваки елемент листе је структура са две променљиве: једна променљива је вредност датог елемента, а друга променљива је показивач на следећи елемент. Ово омогућава да елементи листе буду разбацани по меморији а не једни до других, што нам омогућава динамичност. Када желимо да додамо нови елемент или да обришемо постојећи, довољно је само да га уклонимо из меморије и да показиваче његовог претходника поставимо да показују на његовог следбеника. Овакве листе се зову једноструко повезане листе, јер се са једног елемента може ићи само на следећи елемент и не може се ићи на претходни.

Следи пример дефиниције структуре која представља елемент листе:

```
typedef struct Element
{
  int value;
  struct Element* next;
} Element;
```
По дефиницији, видимо да структура Element има две променљиве, једна је типа integer која представља вредност елемента (могу бити и други типови података, прим. ayт.), а друга представља показивач на структуру Element који је заправо показивач на следећи елемент.

Следеће што нам је потребно, јесте функција за убацивање новог елемента у листу и функција за брисање.

```
Element* insert(Element* e, int a)
{
  Element* new = (Element*) malloc(sizeof(Element));
  Element* next = e->next;
  e.next = new;
  new->next = next;
  new->value = a;
```
#### Како да...?

```
return new:
\mathcal{E}void delete (Element* e)
\left\{ \right.if (e.next != NULL) {
        Element* next = e->next;
        Element* next = next->next:e->next = nextnext:
        free(next);
   \mathcal{E}\mathcal{E}
```
Функција insert узима две вредности као аргументе, прва је елемент после ког ће бити убачен нови елемент, а друга је вредност за нови елемент. Овде је потребно обратити пажњу на → оператор који се користи уместо тачке, ако се приступа елементима структуре на коју показивач показује. Ова функција враћа показивач на новоубачени елемент.

Функција за брисање прво "размешта" показиваче, а потом користи *free* позив како би ослободила меморију од обрисаног елемента.

Предност овакве структуре смо већ споменули - динамичност. Мана овакве структуре је та да приступ елементима траје много дуже него што је случај код низова, јер морамо да се "прошетамо" кроз све претходнике датог елемента док не дођемо до њега, јер немамо његову адресу унапред у меморији, као што је то био случај са низовима.

У следећем броју ћемо писати о још неким структурама и показати њихове примене.

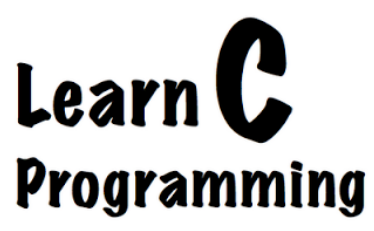

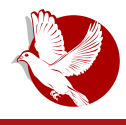

Како подесити Firefox као Оперу 12

# <span id="page-16-0"></span>како подесити *Firetox* као Оперу 12

#### Аутор: Милан Стојаков

Опера 12 је више од обичног интернет претраживача. Она садржи многе функције које су јако добро обједињене на једном месту и не оптерећују систем. Иако је релативно мали број корисника користи, Опера се може похвалити својом брзином, као и малим заузимањем меморије.

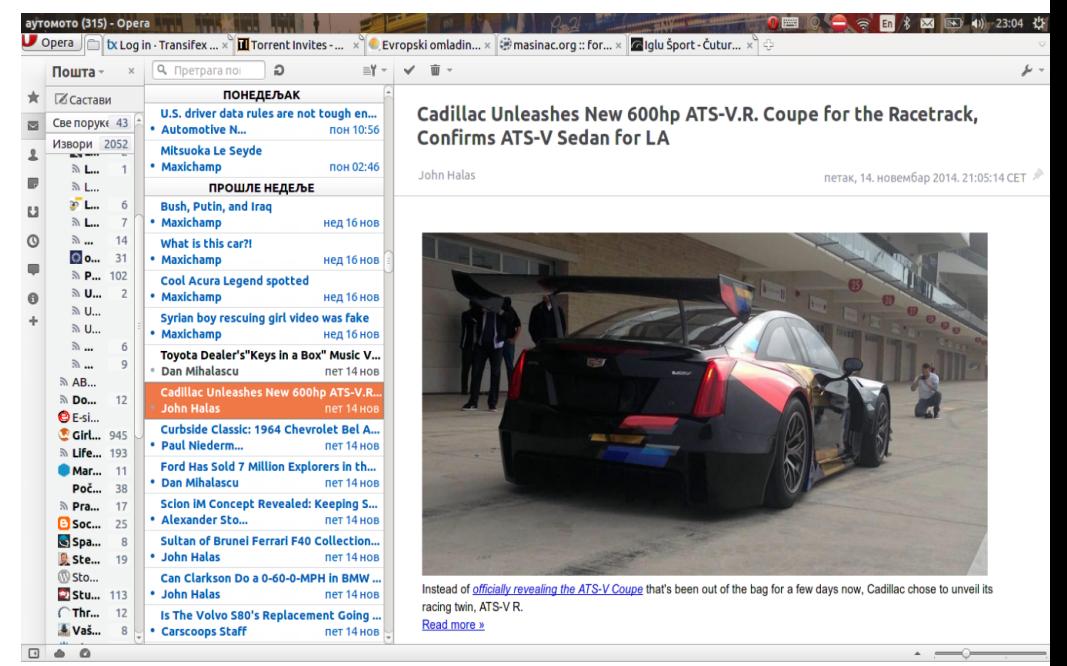

Једна од главних одлика Опере 12 је Пошта. Оперина Пошта се користи за  $v$ прављање електронском поштом (за пријем, брисање и слање), као и за праћење RSS довода вести. Врло је важно напоменути да је Опера јако добро излазила на крај са великим бројем RSS довода, као и са већим бројем налога за електронску

#### Како да...?

пошту.

Проблем је настао пре више од годину дана када се Опера окренула Google-у и тиме отпочела развој нове Опере која је заснована на Google Chrome-v. Тада је Опера избацила мноштво функција међу којим је Оперина Пошта, иако је то довело до негодовања великог броја корисника. Да ствар буде гора, званична стабилна верзија Опере на Linux OS-у је и даље Опера 12 која није ажурирана скоро две године, а како је Опера власнички претраживач, корисници Linux-а могу само да чекају нову званичну верзију.

Овде је најлогичнији прелазак на претраживач Mozilla Firefox, зато што је он слободан претраживач и добро подржан на скоро свим системима. Такође, његова отвореност гарантује да се ништа слично неће десити као са Оперином Поштом. Ако нам нешто не одговара у Firefox-у, ми можемо врло лако променити и прилагодити нашим потребама.

Отворени ко̂д Firefox-а је довео до стварања прегршт додатака (енг. add-ons) који ће нам помоћи да подесимо Firefox претраживач онако како нама одговара. Ми ћемо се у овом случају фокусирати на то да одређеним додацима створимо функционалност Опере у Firefox-v.

Када су додаци у питању, морамо да пазимо да не "преоптеретимо" Firefox и да не доведемо у сукоб више додатака. Додаци који имају исту намену, могу направити доста проблема, па зато морамо пазити да не инсталирамо додатак са истом наменом, већ да се фокусирамо само на оне најбитније.

Додатке смо бирали према томе колико оптерећују систем и да се њихов изглед што боље уклапа у сам Firefox. Такође, претпостављамо да у Firefox-у претходно немате инсталиране додатке.

Додацима можете приступити из падајућег менија Алатке > Додаци (енг. Open Menu > Add-ons), где се налазе све поставке везане за додатке.

Прво ћемо инсталирати додатак Classic Theme Restorer, који ће подесити стари изглед Firefox-а, првенствено ставити правоугаоне језичке уместо закривљених. Такође, уз помоћ Classic Theme Restorer-а можемо омогућити да се знак X покаже на свим језичцима, а не само на активном.

Поставке (Properties) > Tabs > Tab Close > On all tabs (forced)\*

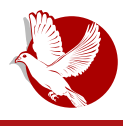

Како подесити Firefox као Оперу 12

 $*$  Ово значи да можемо затворити језичак без потребе да отварамо и учитавамо страницу.

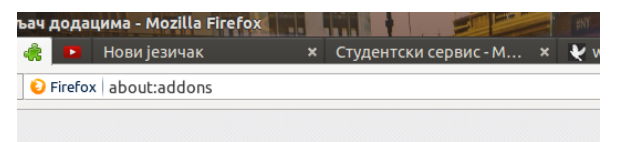

Други додатак јесте New Tab Tools. Овим додатком ћемо направити брзо бирање (енг. Speed Dial) када отварамо нови језичак. Овај додатак надограђује Firefox-ово брзо бирање, с тим што сада можемо да ставимо више од осам ставки, колико је подржавао стандардни бирач. Недостатак овог додатка је тај што морамо ручно подесити колико ставки ће бити приказано. То значи да имамо фиксни број поља који можемо повећати или смањити у подешавањима. Подешавање броја поља је релативно лако и своди се на промену броја врста и броја колона у подешавањима. За потребе просечног корисника можемо ставити број од четири врсте и шест колона и тиме направити приказ од двадесет и четири поља. New Tab Tools нуди доста опција подешавања изгледа дугмића и траку са скоро затвореним језичцима. Дугмићи се попуњавају ставкама из историје.

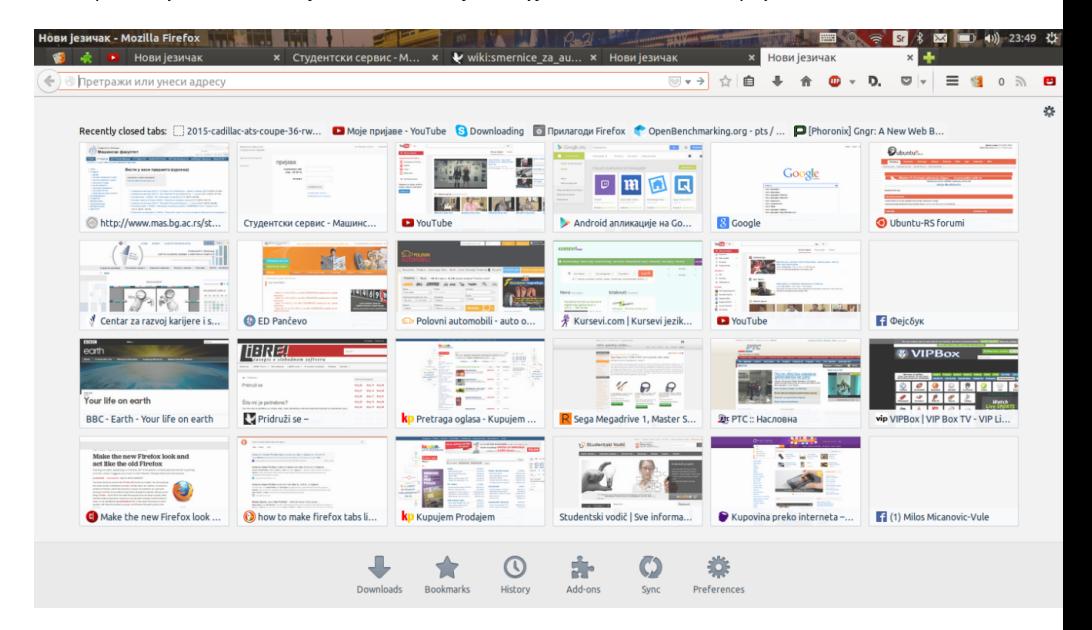

#### Како да...?

Трећи додатак је NewsFoks и њега ћемо користити за довод RSS вести. Овај додатак не ради са електронском поштом, тако да ћемо за електронску пошту морати да користимо неко друго решење. NewsFoks је врло једноставан за коришћење. Наш списак претплати ћемо увести у *.opml* формату из Опере. За сваки RSS довод можемо посебно да подесимо колико често ће се освежавати, колико дуго ће чувати вести, итд. Мана овог додатка је та што нема српски језик. Осим тога, све је прилично једноставно и прилагодљиво.

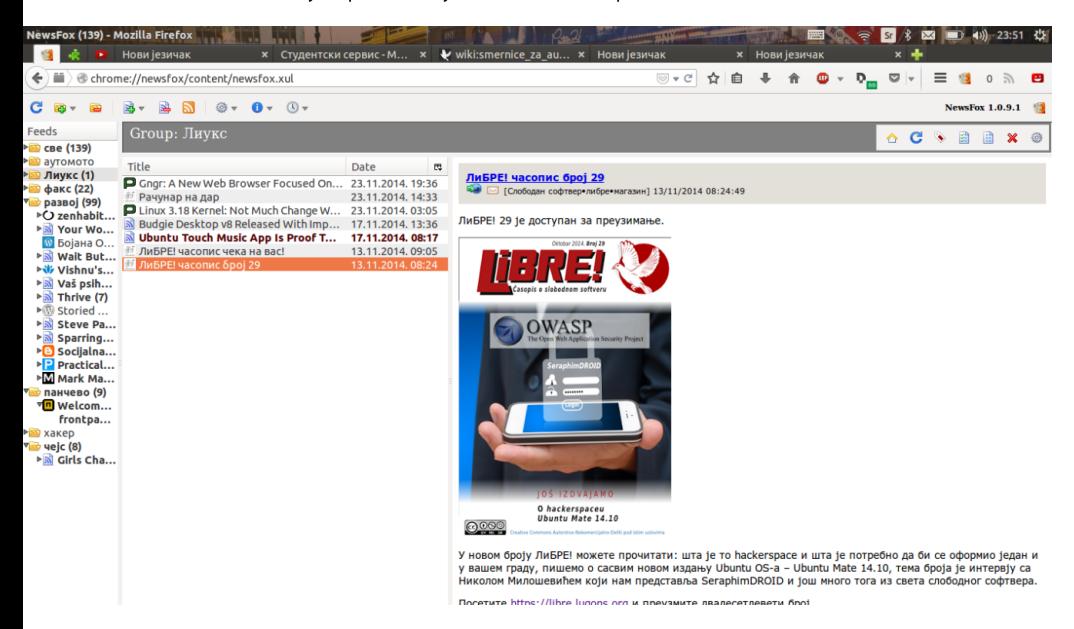

Ово су три основна додатка који ће помоћи корисницима Опере да пређу на Firefox. Наравно, постоје други додаци које нисмо овде споменули. Доста додатака је испробано, али се показало да оптерећују систем, па их нисмо укључили у избор.

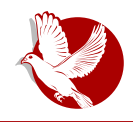

# <span id="page-20-0"></span>У потрази за идеалном дистрибуцијом:

# Прединсталациони критеријуми изоора идеалне дистриоуције (3. део)

Аутор: Дејан Маглов

Ову епизоду потраге за идеалном дистрибуцијом настављамо на месту где смо у прошлој епизоди стали - код пакет менаџера. Ово је већ трећа епизода која се изнова враћа на ово парче GNU/Linux система.

Ово важно парче софтвера за GNU/Linux нема адекватни пандан у Windows систему, па зато и представља највећу препреку почетницима да схвате нову GNU/Linux филозофију. Ипак, да бисмо још мало приближили пакет менаџер кориснику Windows-a, можемо рећи да Add/Remove (Programs and Features) програм из Control Panel-а понајвише личи на функцију пакет менаџера.

Add/Remove програм има могућност да види, додаје и уклања поједине компоненте система, као и да види и уклања апликативни софтвер. *Add/Remove* програм није предвиђен за инсталирање апликативног софтвера на Windows-y и зато има само функцију прегледа и уклањања апликативног софтвера. Таkohe. Add/Remove програм нема моћ да

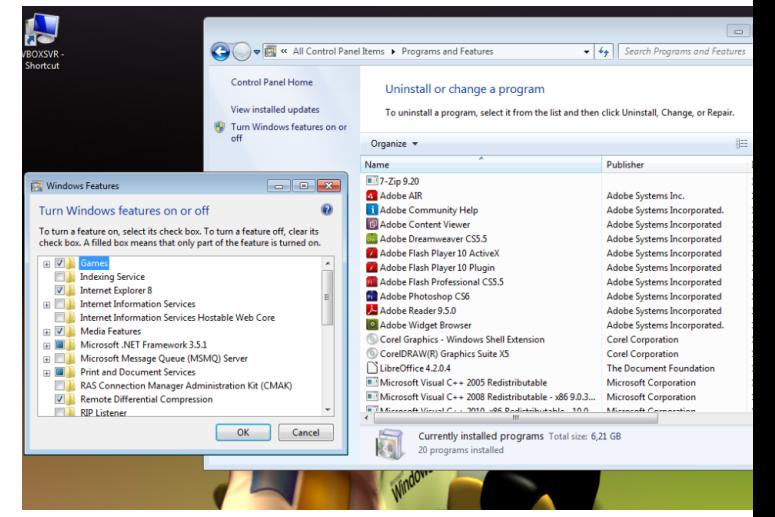

#### **Ослобађање**

види све компоненте система него само оне које је *Windows* предвидео да се могу додати или уклонити без већег угрожавања система.

Пакет менацер је много моћнији. Он је једини посредник који везује GNU/Linux систем, софтвер и корисника. Без њега је немогуће инсталирати софтвер и уклонити софтвер из система. Он може да "види" све компоненте GNU/Linux оперативног система као и сав апликативни софтвер, па чак и онај који још није ни инсталиран. Он види све локалне изворе (тврди дискови, USB стикови, CD и  $DVD$ ) и интернет изворе софтвера за једну дистрибуцију, наравно ако је рачунар већ повезан на интернет. Једноставним командама пакет менаџер је у стању, чак, да замени и Linux-ов кернел (опрез, јер је то главна компонента система прим.аут.). С обзиром да види сав инсталирани софтвер и сав доступни неинсталирани софтвер, он је главни за обнову система и апликативног софтвера новим верзијама (енг. update и upgrade).

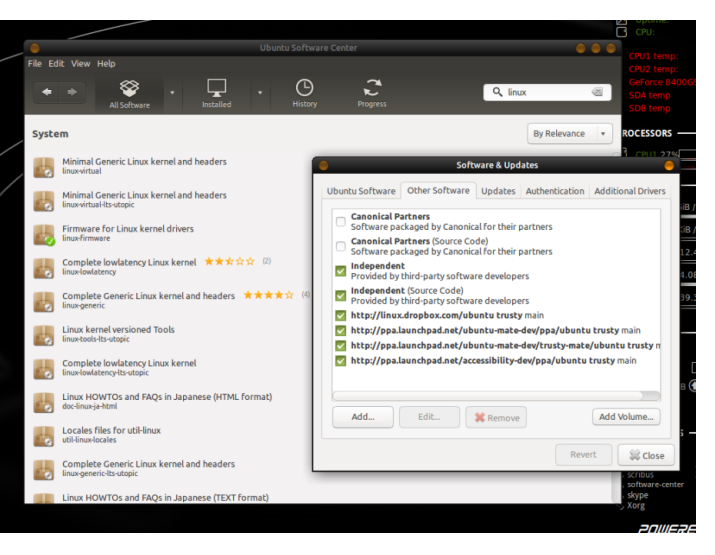

Надамо се да је сад довољно јасно колико је важан пакет менаџер за GNU/Linux. Ма колико ми  $\overline{u}$ посветили простора овој компоненти *GNU/Linux-a.* без личног контакта са њим нећете имати јасну слику колико је она важна. Исто тако постоји велики број пакет менаџера, тако да у овом серијалу не можемо све да их представимо. Како онда да почетници одаберу идеалну дистрибуцију по критеријуму пакет мена-

џера када не знају како изгледа нити знају како ради?

#### Критеријум избора према врсти инсталационог медија

GNU/Linux системи се најчешће испоручују у виду ISO слика за инсталационе

**Број 30** 

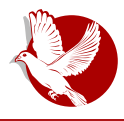

#### **У потрази за идеалном дистрибуцијом**

медије (CD, DVD и USB стик). GNU/Linux инсталациони медији могу бити обични или "живи" инсталациони медиіи.

Са обичним инсталационим медијем су се срели сви који су икада инсталирали неки Windows оперативни систем. Обични инсталациони медиі іе бутабилан. садржи инсталациони софтвер (инсталер), компресован софтвер система који се инсталира и импресован апликативни софтвер који ће бити прединсталиран са оперативним системом. Тек након инсталације и поновног покретања рачунара, корисник може да види свој нови оперативни систем.

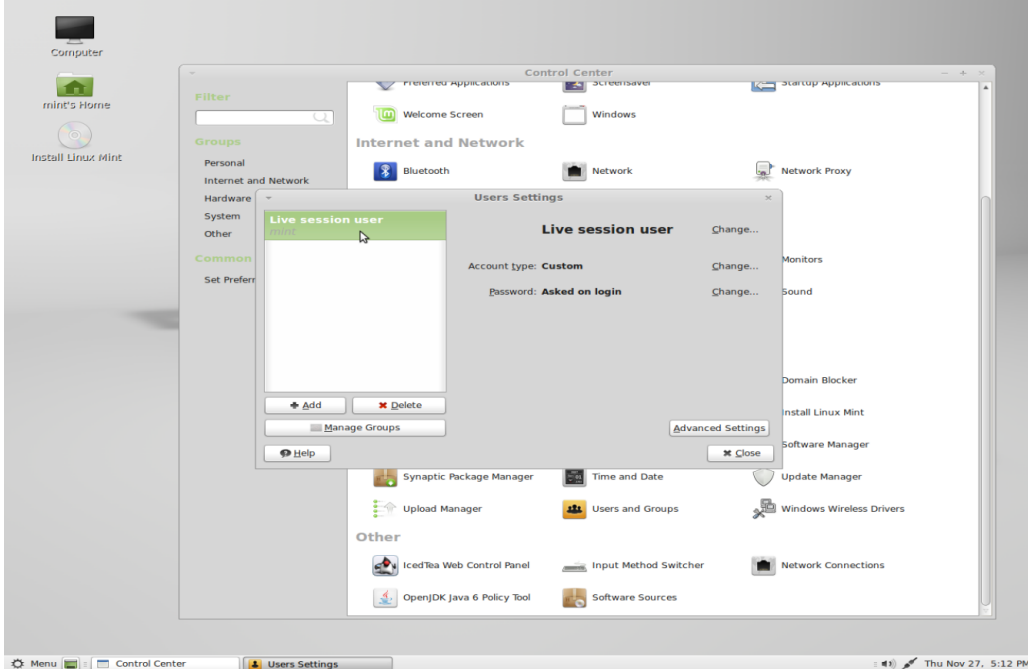

Захваљујући томе што је GNU/Linux јако штедљив и не заузима много простора на медију, чак и кад је некомпресован, испоручује се у облику "живог" инсталационог медија. Корисници Windows-а нису могли да се сретну са оваквим начином инсталације система. "Живи" инсталациони медиј, било да је у питању CD, DVD или USB стик, јесте бутабилни медиј који подиже пун систем. Овако подигнут GNU/Linux не утиче на локалне тврде дискове (осим ако корисник изричито не захтева) и након искључивања рачунара неће

#### Ослобађање

остати никакав траг да је био подизан "живи" систем. Ово омогућава кориснику да види GNU/Linux у раду и пре него што га инсталира. "Живи" диск пружа пуну функционалност GNU/Linux-а, чији је носилац. Међутим, знатно је спорији него што ће то бити када буде инсталиран на локалну машину. Разлог томе је стално читање медија на сваки захтев корисника. Ако занемари спорост "живог" система, корисник може да провери подржаност хардвера, функционалност системског и прединсталираног апликативног софтвера.

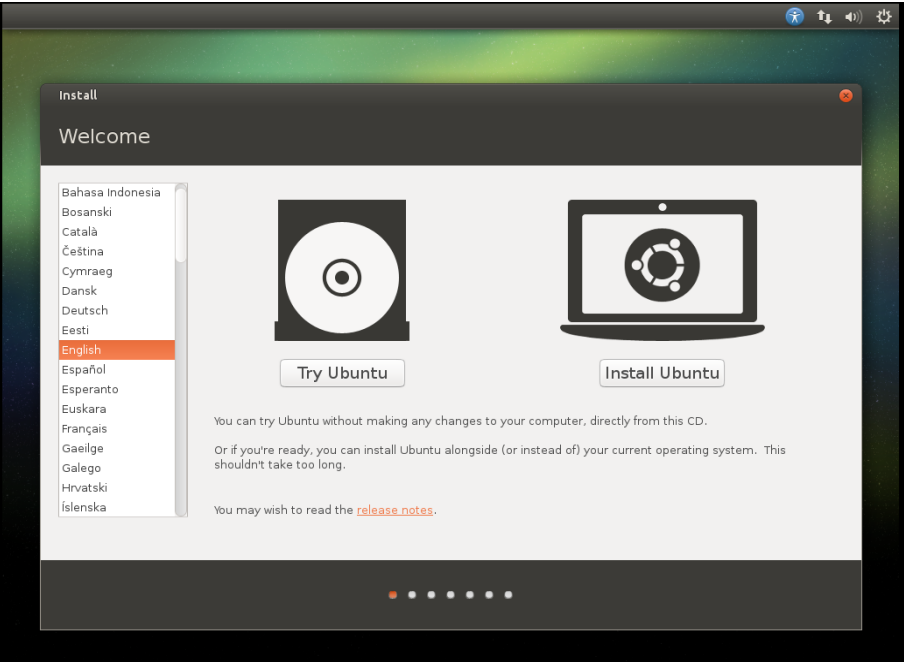

Споредна функција "живих" медија јесте њихова едукативна улога, то јест могућност да почетника упознају са филозофијом GNU/Linux-а без опасности за локални систем. Овакав систем се не може покварити јер не постоји могућност брисања и измене датотека на "живом" медију. Све измене се раде само у радној меморији и нестају након рестарта система. У "живом" систему може чак да се инсталира нови програм и тако провери функционалност и начин рада пакет менаџера. Понављамо да је све могуће урадити са "живим" системом, па чак и инсталирање софтвера, али само ако имате довољно радне меморије јер те измене нису трајне него само виртуелне у радној меморији.

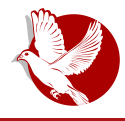

#### **У потрази за идеалном дистрибуцијом**

Ако нисте сигурни шта можете очекивати од неке одређене *Linux* дистрибуције, пробајте њен "живи" медиј. Пошто се не дистрибуирају све дистрибуције у виду пхивог" инсталационог медија, своју потрагу за идеалном дистрибуцијом онда сужавате само на оне дистрибуције које нуде "живи" медиј. Са друге стране, ако имате представу шта ћете добити након инсталације и без провере живог медија, онда је обичан инсталациони медиј бољи за вас. Компресовањем софтвера може се спаковати више програма на мањи простор, па ћете или добити више прединсталираног апликативног софтвера, или ће тај обични инсталациони медиј бити мањи од живог медија, што штеди *download* мегабајте (штеди новац ако интернет плаћате по потрошњи - прим.аут.), или штеди време потребно за скидање *ISO* слике.

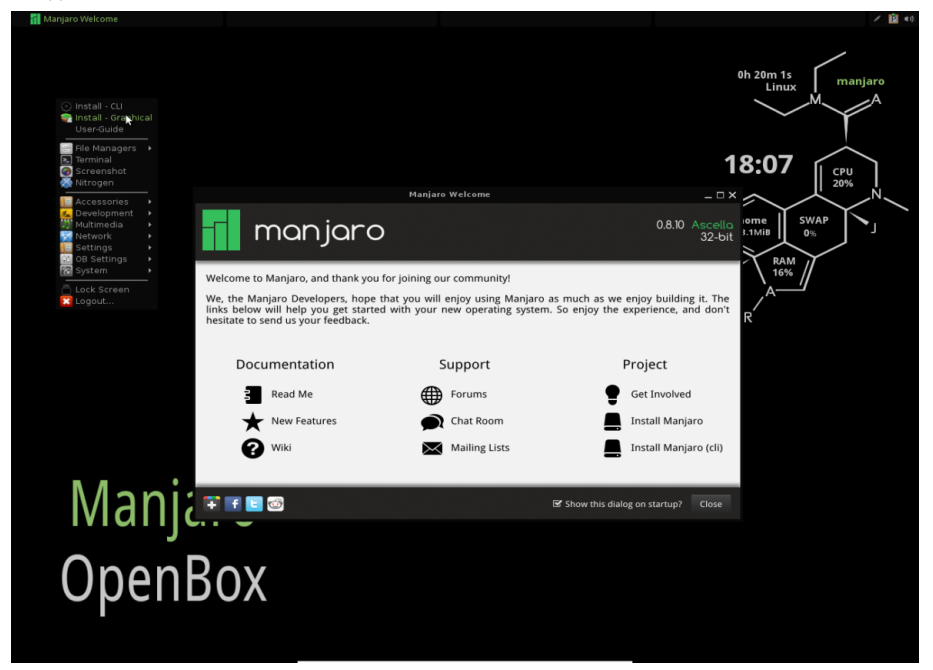

Морамо да скренемо пажњу на још једну врсту "живих" инсталационих медија. То су мини "живи" медији. Они подижу "живи" GNU/Linux систем без графичког окружења. Многе дистрибуције у својој понуди имају такве инсталационе медије. Намењени су првенствено серверима и другим машинама којима графичко окружење не треба. Једна од карактеристичних дистрибуција која се само тако испоручује, јесте Arch Linux.

#### Ослобађање

# Критеријум избора према врсти програма за<br>инсталацију (инсталеру)

За инсталацију GNU/Linux-а на локалну машину је задужен инсталер. Без обзира да ли користите обичан или "живи" инсталациони медиј, за инсталацију система користићете инсталер. На обичном инсталационом медију он ће бити аутоматски покренут одмах након покретања система. На "живом" инсталационом медију ће вас највероватније инсталер дочекати на радној површи (енг. desktop) у облику иконице.

Постоје две врсте инсталера: текстуални и графички. Корисници Windows-а који су некада инсталирали Windows XP, могли су да виде обе врсте ових инсталера. Наиме, кад су покретали инсталацију Windows XP-а, прво их је дочекао текстуални инсталер који је био задужен за препознавање тврдог диска, партиција на њему, већ инсталираног система, проверу намере корисника да ли жели да поправи постојећи систем, инсталира нови, или *upgrade-yje* стари, припреми тврди диск (партиционисање, форматирање), и да иницијално копира потребан софтвер. Након првог рестарта се палио графички инсталер који је даље припремао и конфигурисао оперативни систем, распакивао и урећивао софтвер система.

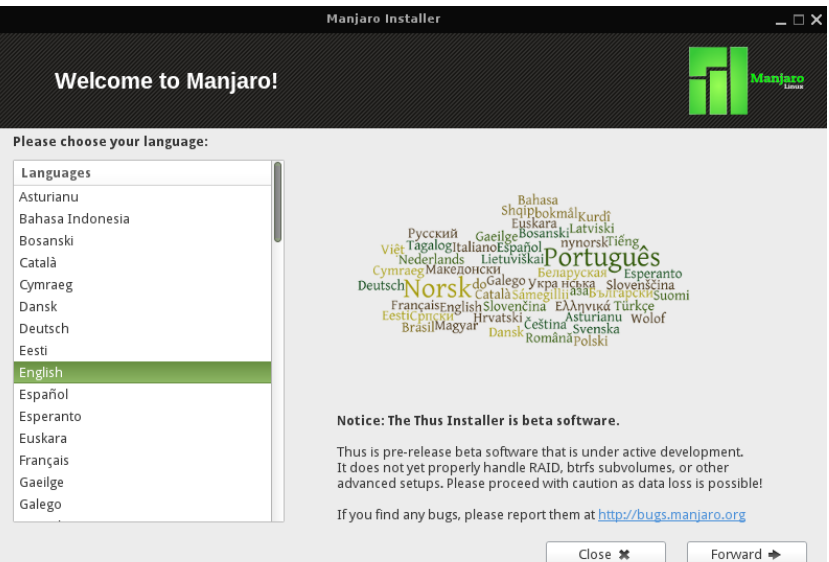

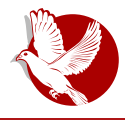

#### У потрази за идеалном дистрибуцијом

 $GW/L$ іпих OS се инсталира само у једном пролазу. Први део инсталације се односи на препознавање хардвера, интернет конекције, конфигурисања локализације, временске зоне, припреме тврдог диска и пријављивања корисника. Други део инсталације, који следи у наставку, јесте аутоматизовано копирање софтвера, инсталација и конфигурисање. Након свега следи рестарт машине и тиме се завршава основна инсталација GNU/Linux-а.

Графички инсталери су једноставнији и претпостављају неке ствари које олакшавају инсталацију, као на пример претпоставка да постоји само један корисник којем аутоматски додељују администраторске привилегије. Графички инсталери, такође, помажу код одређивања временске зоне и припреме тврдог диска. Лаички гледано, графички инсталери су бољи за почетнике, али то не значи да су заправо бољи од текстуалних инсталера.

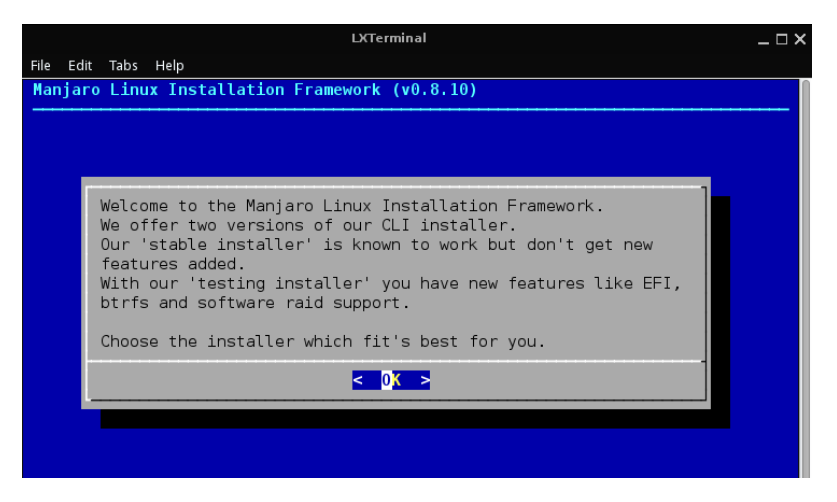

Текстуални инсталери захваљујући томе што заузимају мање места на инсталационом медију, могу да буду знатно компликованији. Њихова компликованост може да смета почетницима, али их искуснији корисници воле јер могу да обаве више подешавања у самом старту инсталације па им после инсталације остаје мање посла око подешавања система. Текстуални инсталери ништа не претпостављају, они питају за сва подешавања. Такође, они нису линеарни и задржавају се на неким подешавањима све док администратор не каже да је завршио, као на пример подешавање корисничких налога. Текстуални инсталер ће бити толико дуго на подешавању корисничких налога све док

#### Ослобађање

администратор не каже да је завршио. То администратору омогућава да већ у самом старту инсталације пријави више корисника са различитим привилегијама.

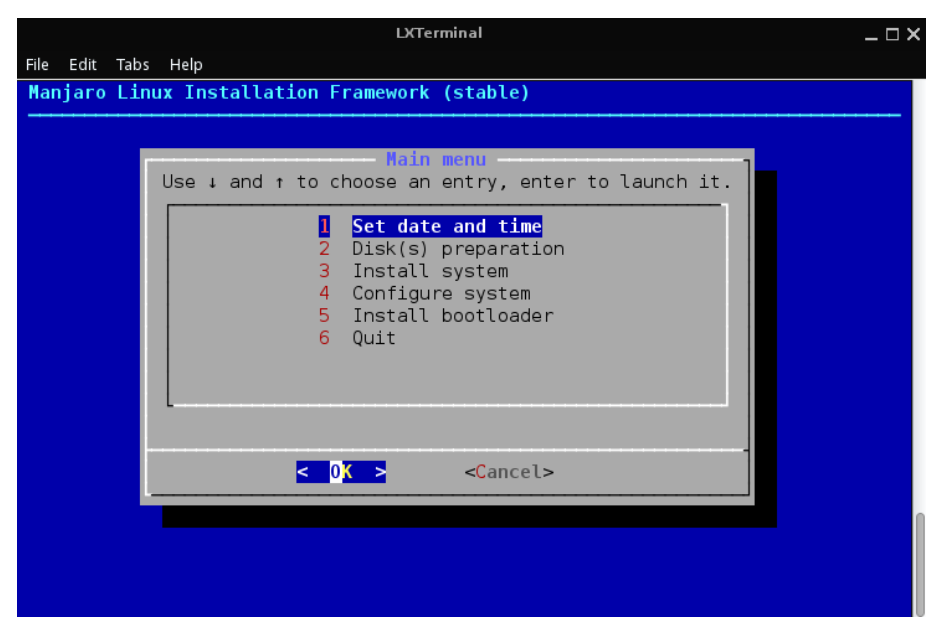

Да резимирамо: графички инсталери су једноставнији и бољи за почетнике. Нису ништа компликованији од Windows-ових инсталера, чак су и једноставнији.

Текстуални инсталери су мањи и компликованији. Намењени су напреднијим корисницима и администраторима. Омогућавају више подешавања система у самом старту инсталације, чиме се олакшава посао администратора након инсталације.

# За крај епизоде

У овој епизоди дошли смо до инсталације GNU/Linux-а. Сад већ знамо за хардверска ограничења, а овог пута смо испробали "живе" медије и разматрали о врсти инсталера првенствено према искуству и предзнању о GNU/Linux-у. Пре него што притиснете дугме Install, прочитајте и наредни наставак овог серијала јер има критеријума које нисмо још обрадили.

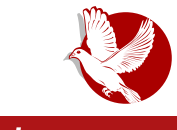

**Gwenview** 

# <span id="page-28-0"></span>**Gwenview**

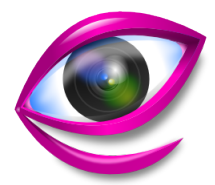

#### Аутор: Слободан Николић

Већина програма који су намењени за преглед слика, а које срећемо у разним дистрибуцијама Linux-a, засновани су на GTK библиотекама, док пред KDE корисницима стоји знатно мањи избор. Као подразумевани прегледач уз КDE графичко окружење, већ дуги низ година нам стиже апликација Gwenview. Поред тога што корисницима омогућава једноставну манипулацију фотографијама, овај програм поседује могућност да изврши основне измене као што су опсецање, промена величине и поправка црвених очију. Функционалност се може још проширити инсталацијом додатка *kipi*, који овом програму додаје читав сет разних опција које могу бити корисне у свакодневној употреби.

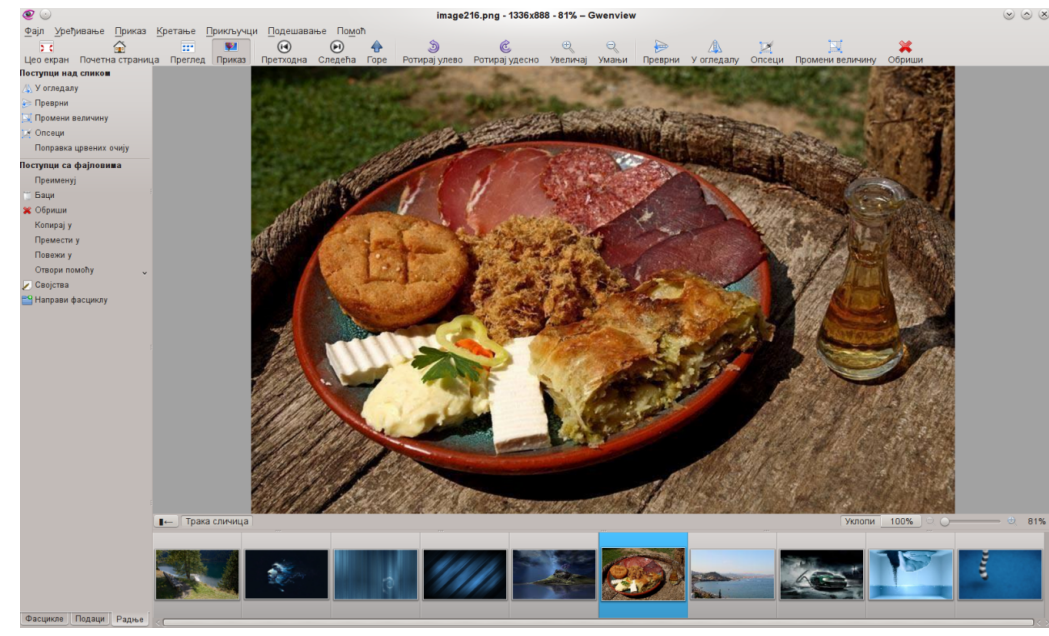

#### Ослобађање

Gwenview поседује сучеље које се састоји из три дела: бочни панел, трака са смањеним сличицама и главни део за приказ актуелне фотографије. Трака са сличицама се може преместити и у вертикални положај, а омогућено је и њено тренутно искључивање. Опцију невидљивости може да користи и леви, бочни панел који своје функције извршава преко три картице: фасцикле, подаци и радње. Преко картице Фасцикле, омогућава се преглед стабла фасцикли и партиција на вашем рачунару и њихова манипулација. Картица Подаци корисницима пружа на увид доступне метаподатке о слици, као што су име, величина, време, димензије, коментар, ехіf итд. Преко картице Радње доступне су основне опције за промену величине, опсецање, промену положаја, преименовање, копирање, премештање, брисање итд.

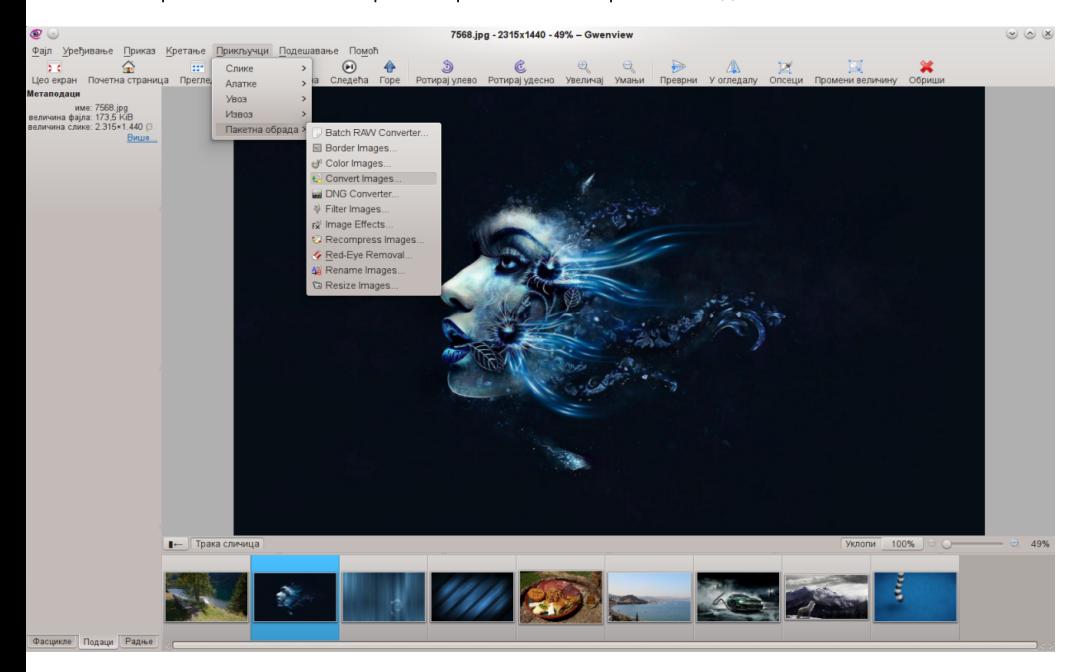

Gwenview може да се користи у три основна режима: преглед, приказ и преко целог екрана. Постоји и опција почетне странице, а у том случају, на главном делу ћемо видети историју најчешће коришћених фотографија, линкове ка личној фасцикли, другим партицијама и смећу. У режиму прегледа, омогућен је једноставан начин за навигацију кроз садржаје фасцикли, слично као код управљача датотекама Dolphin. Наведите курсор на слику и добићете могућност

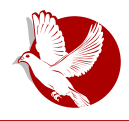

#### **Gwenview**

ротације и приказа у пуном екрану. У режиму приказа, Gwenview се понаша као већина сличних апликација које су намењене за преглед слика. У средњем делу видимо одабрану слику, а тастерима **М** и **Т** одређујемо хоће ли бити видљиви бочни панел и трака са сличицама. Корисници којима нису довољне функције којима располаже Gwenview, имају могућност да прошире спектар његове vпотребљивости. Потребно је само да у свом менаџеру пакета пронађу и  $\mu$ нсталирају додатак *kipi-plugins*, који је доступан у свим познатим дистрибуцијама. У траци менија, под ставком прикључци, појавиће се бројне опције које вишеструко увећавају основне функције које Gwenview подразумевано поседује. Као најважније, могу да се напомену: асистент штампе, напредна пројекција слајдова (slideshow), измена метаподатака, креирање календара и пакетна обрада. Омогућен је извоз материјала на двадесетак најпознатијих сервиса, док се опција увоза подразумева за удаљени рачунар, скенер, сервис Picasa и друштвену мрежу Facebook.

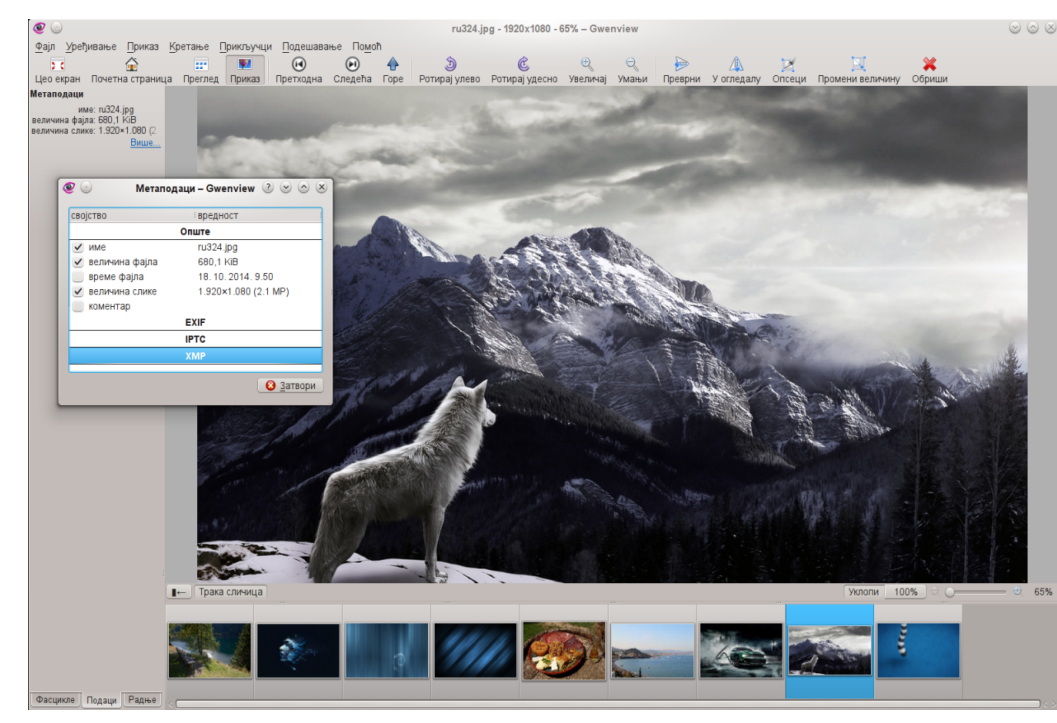

#### **Ослобађање**

#### ጥጥጥ<br>ማ

Током тестирања, Gwenview нам је одао утисак потпуно заокружене апликације која се савршено уклапа у своје природно *KDE* радно окружење. Преглед и управљање сликама се обавља лагодно и омогућава право задовољство, поготово ако смо навикли да се потпомажемо коришћењем тастерских пречица. Само сучеље апликације је чисто и интуитивно, па верујемо да и они који га први пут угледају, неће имати проблема приликом организовања окружења, према својим навикама и потребама. Функције које програм поседује, представљају добро заокружену целину, која се очекује од софтвера сличне намене и као такав Gwenview заслужује да га препоручимо будућим корисницима. |ош нешто - ако се у фасцикли са вашим сликама, случајно нађе и неки видео материјал, Gwenview ће га отворити без проблема, као прави видео плејер.

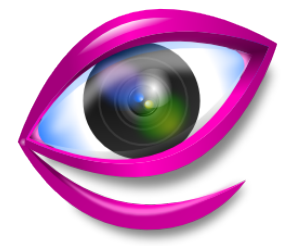

Преглед популарности *GNU/Linux* /BSD дистри́буција за месец<br>новембар

# Distrowatch

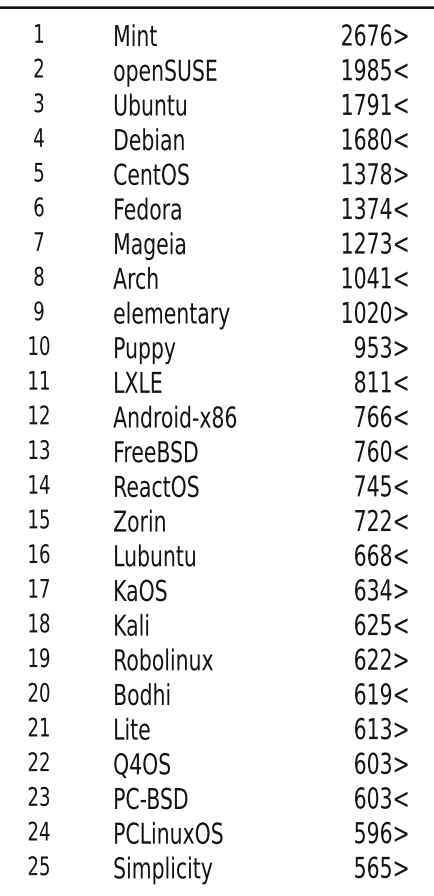

 $\Box$ ад <  $\Box$  $M$ <sub>C</sub>T<sub> $M$ </sub>  $p$ eiT $M$ <sub>H</sub> $r =$ **(Коришћени подаци са Distrowatch-a)** 

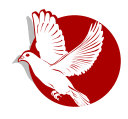

Слободни професионалац

<span id="page-32-0"></span>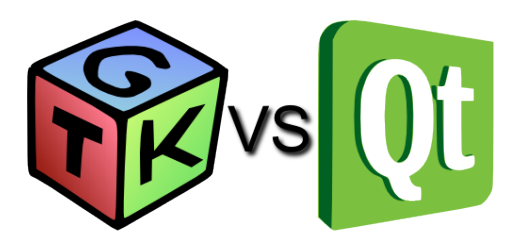

#### Аутор: Дејан Чугаљ

Реч "vs" представља симбол вечите борбе. Буквалан превод са енглеског на  $\epsilon$ рпски језик речи "vs" био би "против". Исто значење има и у спорту (бокс, фудбал и рагби) и у програмерским круговима. Понекад може да буде синоним за свађе, увреде и понижавање међу супарницима. У боксу се супарници пре борбе  $m$ еђусобно свађају као део естраде. У програмерским круговима за то су задужени форуми и семинари. Понекад расправе за и против постају незаустављиве, иако се неретко ради о веома школованим и интелигентним  $\nu$ удима. Наш наслов преведен са енглеског, према томе, значи "GTK+ против Qt" $a$ , са призвуком да се ради о вечитом дербију без коначног победника.

Самим уплитањем или коментарисањем овог вечитог дербија, ЛиБРЕ! часопис се налази на "клизавом тлу" и суочава се са опасношћу да постане необјективан. Ради се о нијансама које залазе у домен укуса, а тада важи изрека: "О укусима не  ${\rm T}$ реба расправљати".

Овај део смо искористили да бисмо се оградили од могуће пристрасности према  $x$ неком од ова два одлична комплета алата, GTK+ и Qt, за прављење  $B$ ишеплатформских апликација са графичким корисничким интерфејсом (енг.  $G$ UI), који су писани у  $C$  или  $C++$  програмском језику.

## Захтеви

Пре свега поставља се питање: Који нам је циљ? Шта желимо да урадимо? Одговором на та питања ћемо сигурно доћи до правог алата који би требало да користимо, док ће вам овај чланак дати само додатне смернице у одлуци. Требало би да поставимо следећа питања:

#### Слободни професионалац

- Да ли вам је потребан само алат за развој графичког корисничког интерфејса или комплетан framework за писање апликација са API-јем за графику, слике, *IO*, звук и друго?
- Да ли сте се определили за одређену платформу?
- Ако пишете за неког послодавца, који су његови захтеви?

# **GUI Алати**

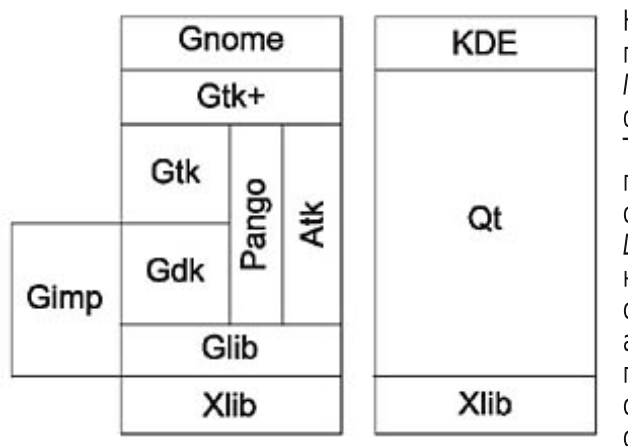

Наравно да тренутно не постоји савршен алат за  $\mathcal{L}$ развој, много је фактора који на то утичу. Тако да, ако сте С програмер, или **CTP** оријентисани ка Gnome, *LXDE* или *Xfce* окружењу, највероватније ћете се одлучити за GTK+, док, користите ако  $C++$ програмски језик и КДЕ окружење радне површи, одлучићете се за *Ot*, а то

су уједно и прве разлике које доносе ова два скупа алата.

Оба скупа алата (енг. toolkit), GTK+ и Qt, отвореног су кода и намењена су развоју графичког корисничког интерфејса и користе приступ "напиши једном, компајлирај било где". Они дозвољавају програмерима да користе једно изворно стабло за све апликације које се могу извршавати на скоро свим водећим (mainstream) оперативним системима: од Windows XP-а до Windows 8, MAC OS X и Linux/Unix. Овде Ot има малу предност јер подржава и Windows 95, Simbian S60, Solaris, WebOS, Android и Ubuntu Phone, а такође постоји верзија Ot-а за Embedded Linux са истим API интерфејсом. Једна од већих предности над GTK+-ом је та што vнутар Ot модула имамо конзистентно окружење за развој потпуне функционалне апликације а не само графичког дела.

#### EI SRZI ^ V 1 N

\$? a  $\ln x$  {  $\alpha z$  } | • t  $\approx x$  |  $z$  {  $\ln y$  x | |  $\ln y$  t  $x$  } ~t } t  $\ln x$  y u t wy xyw #  $\approx$  axo : 74. 24.9 #= 2= 8 8 492 9 0 = 1.0 t sl uyo | } y t {  $\vert$  sny x t } t w ' = 770.3 uy t . q ovpt xa zy|}ly nvl|xtf}ny `yut.q. \$? q ts~sq}xy pvm/v  $pvu \sim$ wax}vn|x  $f$ }v  $\sim$ wxvovwa vv|uf|n| {|p z{vo{lwa{twl clsnv.xt •tuv~llzvtul•t.a.a.wxvov m'r t t zvz{tvt.xv .a v|uv ~ t ~ • av~ z{t. ~ zvp ~ vynyw pl twl}a tyva z{apsxltl z{vo{lwluvo astul \$? a ymau}xy  $y\{t, ax\}t$ ||x t uy{t|}t ogxq{|}y{q uyp| 0?, "-50.? :8;40= 8:  $=$ IIE <DD <A <9? t (> $=$ 9 20 = 1, 0  $\cdot$  8  $\cdot$  40 =  $\circ$   $\circ$  = IIE <DD <AFM+! <% apvt,  $|x| |v|$  s | Pw {  $|sny...q$  t  $\hat{s}$ ? = 0,  $\hat{c}$  =  $\cos 4\theta \cdot 202 = \frac{20}{7}$  / 0A07; 8 09? 09A $\neq$  98 09? = IIE < DD < A1 N6  $*$  uy t. zyvl sxt uq m sy ~ nypt ~ z { y qul } wyp~vt ~u†~,~.~ \$?:=0 \$?@4 \$?@7?48 0/4 \$?!0?B:=6 \$?";09  $$?$  $$?'.09$   $$?8.4?$   $$?8.4?'.7$   $$?8.47$   $$?8.62$   $$?70 - 4$   $$?487$   $$?48$   $$7.29$   $$?9 - 9$ \$ ? 0.7 = 2440 #3.9.9 t \$ ?  $\&@{\cdots}$  = ? yp~vt sl {lp |l \$?lvl}twl |~ \$? 0>4290= \$? 4:: 7> \$? 07 t \$? 0>? yp~vt sl \*  $49/$ : B > z { y o { | wq { q | ~ \$ C : 9?. 490 = t \$ C&0 = A0 = vp∼vsl(94Cz{vo{lwa{a…a\$? @≻

anluln |uvyz xlw ywyo-'lnl xq |lwy {lsny...o{l • t, uvo pqvl xqoy zy}z-xq lzvtul•t.q pyu yf wy{lwy pl xlzywqxqwy pl \$? pysny†lnl tsn{flnltq xl |Iwyw €l{pnq{~ mqs zy}{qmq uy{tf^q‡l + tvt z{ysy{|uyo wqxl%q{l qxo  $B40/$ :  $B8.9.20=$ 

> /: - 0 yn z{yo{|w #3: ?: >3:; 7  $@8$  .q .qplx yp  $z$ {twq{l uywq{ $\bullet$ t.l.vxt $\in$  $\vert zvt \, \mathsf{u} \vert \cdot \mathsf{t} \vert$ . si \*  $\theta$ / B> x $\vert zt \vert$  | xt  $\in$  $zywy^* \sim $?1$  \_xyot |y• t|}t•t{lxt  $|y \cdot \rangle$  ng{| ut | t| } gwt ~ ng{ } t ul vxyw  $\{r \mid r \mid r \}$  uly  $f \mid v \mid \sim |v| \}t$  sl lxtwi•t ~ ptot}lvx~ ym(lp~ • tvwl • txlx|t.lut | q{ nt|t t | vl}t sl

#### GX[ O[ RZV \ ] [ a S^V[ ZNXNc

 $t$ |}{|rtn| $\ddagger q$  x| $\bullet$ }q t o|||  $x \mid z \mid \ln \tan \left( -x \right)$  zywy<sup>^</sup> \$?! fuyvtuy  $|\}q$  ~ zqvt pl s|{ $|.,$  ~ q}q s| r t ny}  $z t f - t$  |  $y \cdot \nvert$  ng { s| 49  $\mathbb{Q}C$  (94 $C$  $q$  q  $q$  o  $q$   $\vert$   $\vert$   $\vert$  nxt w z { quywzl .v.t { $\vert$   $\uparrow$  q w ^ q } q  $Z\{Vf t\{t\}t\}$ {rtf}qs| \*49/:B>t ,.  $" 8 +$ 

 $\begin{bmatrix} 1 & \frac{6}{3} \\ 2 & -1 \end{bmatrix}$  x | { | | zyvl ol  $\uparrow$  - { | svt, t } |  $vt \cdot qx \cdot x$   $z \{ \ln \mid ywq \} \cdot t$  . Lut si  $\cdot t$  . L. sl}nl{l‡q uQpl lzvtul•t.q zynvl,t t ymlngs- u-zyntxq uywq{•t.l.vxq vt . qx . q fuyvt uy . q nl f | y . } nq{ y} ny{ qxyo uypl wyr q} q uy{ t | } t } t x quywq{  $\bullet$  t .l.vx ~ nq{ st . $\sim$  \$ ? l

# $E$  SRZI  $\wedge$  V

.g t sny{xy {l snt .gx sl  $\#$  gxo ! (8,20  $.94 \times 749$  #= 2= 8 = IIE LLL < BED G o { I • t U ~ lzvtul•t. clsnt.qx .qt yp{rinlx .q yp |}{|xq 9:80  $\bullet$  yxpl $\bullet$ t.q  $'30$  $9:80$  :  $@9/$ , ?49  $LLL <$ CDB: DG: ;DJC961sDC

Rqpxl yp sxl, l.xt € z{qpxy|}t ' l .q zy|}y.l.‡q nqvt uyo m{y.l. {lsnt.qxt € lzvtul • t.l. e{qx~}xl pyu~wqx}l • t.l. q pym{l lvt ~zy{q<sub>n</sub> ~ ~ t q|l \$?ynyw wlvy .q vyf t.l. q{  $\cdot$  { | snt .l.  $\approx$  | | wy pym(| ny†| nyvyx}q{| t s| .qpxt • q pyu ~ \$? ~  $\{ \lceil \pi \rceil, \frac{1}{\pi} \rceil \}$  tw zyp yu $\{ t \dagger q w$  `yut.q ' a vt•qx•t $\{ \lvert x \rceil, \frac{1}{\pi} \}$  ( #  $=$ IIE <DD <A6<sup>\*</sup>;C<sup>\*</sup> f }y sxl, t pl twl }q z{lnl t pl uywq{ • t l.vt s ~.q}q  $|zvt u| \cdot t \approx s|$   $|nV|$  gxyo uypl

uyx• qz} pypl}ul KQJ B420?.: 9.0; 3> .q zy wxyot wl | ~zq{ty{xy {qf qt q ~  $|ypxy| \sim x1$  \$? ptsl.x.  $W1 \cdot t$ , ut  $qpt$  }  $y$ { = 11EH <  $k$ 9: < CDB : DG< .q. wxyoy  $my \uparrow t$  t  $apxy$ }  $lnxt$   $.t.$  s  $\{lp$ 

30 1

#### 8 ] UVZN

a smt  $\uparrow$  x l pqm } l | q nypt yuy m{st x q  $\prime$  zypl xt • t ~ul s~ $\therefore$  pl \$ ? l z v t ul • t .q t wl . $\pi$  nt | yu xt ny wqwy{ t .| uq uyx s~wl • t .q pyu | ~z { y } x l | } { | x l } n{ pt pl .q >?, =?  $@$  n{ qwq  $'$  l zvt ul  $\cdot$  t .l.  $|zy{y \times f q}$  ynpq  $|q|$  { l pt y } yvt uy wl vt w  $xt \; .1 \; x$ | l wl pl  $t \in$ | uy{y t xq }{ qml | z y wt  $\ddagger$  l } t

#### >NWh ` dNW

dnq ~  $\vert$ nqw~ z{t,  $\vert$  .q wxyoy  $f$ t{ $\vert$  t uywzvt uynl xt .l. xqoy  $f$  } y .q } y z{t ul sl x y ynt w , v l x uyw b { nt ~} t | l u .q pl  $$?$  t wl z { qpxy|} x l p ' yw l v t ul pl | q p~m† q | l ovqpl …~ | } nl { t yml l v l } l | ~ t s~sq} x l t | uy{ y …q | nq wyo~ˆ q z y| } t ˆ t t  $\lceil \mathsf{apxtw}\rangle$  t p{ ~ot w | l wy | ~ xt  $\lceil \mathsf{tx} \rceil$  q t  $\lceil \mathsf{kp} \rceil$  ~ zt  $\lceil \mathsf{lt} \rceil$  d ymst { yw pl  $\lceil \mathsf{apxt} \rceil$  ..., l | yzt |  $x$ l wq $\uparrow$  qx sl .qp $x$ t • t y} ny{ qxyo uypl t pl .q. yo{ ywxl {l svt ul ~ vt • qx • l wl uy.q.  $uy{ t | } q $ ? t$  ' yxl..} qr t pqy ypl mt { y| } l n  $t$  l wy t z l u nl wl

` l pl wy |q pl xt|wy z{qnl ox~vt xt xl .qpx~ |}{|x~ t pl |wy nl w zy|}| n† l  $\ddagger$  qw zt} l  $\sharp$  l @[ gV ZNY gS c Vh M\_N T SXVY[ RN ` ] NRVY[ z ywyov t pl t slmq{ q} q  $|\}$ { | x ~

 $|y\{t |xt vtxuynt$ 4 5 =IIE FI [EGD?:](http://qt-project.org/) 8I DG<  $45 = \text{IIE}$  LLL<I@DG

<span id="page-37-0"></span>Сам свој мајстор

# **IATFX** презентација:

# **Beamer**

Аутори: Никола Харди и Стефан Ножинић

# Шта је Beamer?

Веатег је LaTeX класа намењена за припрему презентација. Надамо се да смо у претходних неколико бројева успели да вас заинтересујемо за LaTeX и његове чаролије. Веатег омогућава да "испрограмирате" презентацију и колико год то страшно може да звучи, ипак постоје врло добри разлози за такву вратоломију (прим.аут.).

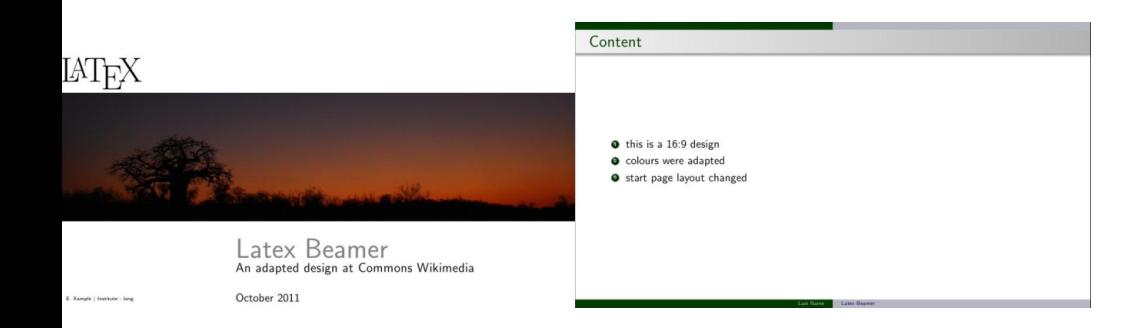

# Зашто Beamer?

Сада се вреди запитати откуд потреба да се овако нешто ради поред већ постојећих слободних, али и комерцијалних алата за израду презентација. У наставку наводимо само неке од разлога:

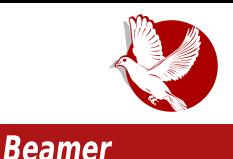

**ASCII:** Презентације је могуће прегледати и мењати у било ком уреднику текста.

Портабилност: Због своје природе али и портабилности самог LaTeX пакета, Веатег се може употребљавати на разним платформама, како комерцијалним тако и слободним, па тиме не ограничава корисника на једну конкретну платформу.

Прегледност: Поред тога што се може писати у ASCII формату, Beamer нуди и  $\overline{a}$ прегледан ко̂д, па тиме није много теже пратити презентацију и у уреднику текста.

Брзина: Ако поседујете старији рачунар, или ваш і7 процесор покреће веома захтевне програме, а вама је потребно да баш у том тренутку израдите презентацију. Beamer ће вам то омогућити, јер због његове природе, највише  $p$ есурса узима претварање кода у PDF или у неку другу презентацију.

Модерни програми за креирање презентација јесу лепи и једноставни за употребу, али се може отворено рећи да су ипак превише гломазни, што може да представља проблем на старијим рачунарима.

Праћење верзија докумената може да се претвори у праву ноћну мору. Међутим, ако радимо са текстуалним фајловима, можемо да се послужимо алатима као што  $i$ е qit. Ово такође може да буде врло добар начин за сарадњу са колегама употребом врло једноставних и проверених алата.

Следећа ствар је већ врло субјективна, свако има свој укус, али сналажење у обимнијим презентацијама може бити проблем. Где и која секција почиње? Шта је већ речено? Шта је на претходном, а шта на два следећа слајда? Често се догаћа да презентацију прво испланирамо и уобличимо на папиру, па према том шаблону направимо и слајдове. Зашто се уз мало *LaTeX-*а између редова, тај шаблон не би сам претворио у лепу презентацију?

Колико вам се пута догодило да неколико минута пред само презентовање приметите да ваша презентација на пројектору не изгледа ни приближно онако као на вашем рачунару? Проблеми могу бити многобројни, а најчешћи узрок је некомпатибилност формата. Производ LaTeX - Beamer презентације је PDF, а PDF свугде изгледа исто, зар не?

Уз све ове разлоге, вреди напоменути да у рукама имамо пуну моћ  $LaTeX-a$  што

#### Сам свој мајстор

значи много - писање формула, шаблони, макрои, функције, састављање више фајлова у један и све остало.

## Пример

Следи пример једноставне презентације са основним елементима.

```
\documentclass{beamer}
```

```
\begin{document}
\begin{frame}{Naslov}
Hello world!
\end{frame}
\end{document}
```
Овај садржај је потребно сачувати у текстуални фајл који најчешће има .tex екстензију. Тај фајл потом компајлирамо, као и сваки други *LaTeX* документ. Другим речима, претворимо га у PDF следећом командом:

#### **pdflatex primer.tex**

Требало би да као резултат добијете PDF фајл са једним слајдом.

У наредним бројевима ћемо пружити дубљи и детаљнији увид у Beamer и боље се упознати са његовим могућностима.

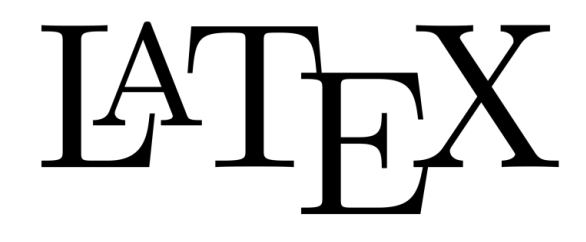

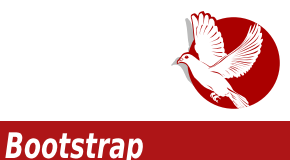

# <span id="page-40-0"></span>**Bootstrap** Увод

Аутор: Златан Васовић

Заједница програмера и многе компаније тражили су свеобухватан сет дизајнерских алата лепог изгледа који је лак за коришћење. Као одговор на тај захтев, појавио се појам front-end framework (framework намењен за "предњи слој", односно за web дизајн - прим.аут.).

Временом се из гомиле framework-а издвојио Bootstrap, тренутно најпопуларнији пројекат на GitHub-v.

# Историја

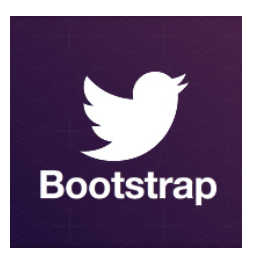

Два дизајнера Twitter-a, Mark Otto и Jacob Thornton средином 2010. године направили су framework Twitter Blueprint за потребе Twitter-а. Садржао је само основне  $CSS$  компоненте. Касније је преименован у Twitter Bootstrap, са новим сетом дизајнерских алата и JavaScript додацима. У фебруару 2012. постаје најпопуларнији пројекат на GitHub-y. Bootstrap v3 је изашао 19. августа 2013. године и омогућава добар приказ сајта и добар

одзив на мобилним уређајима.

## Шта то Bootstrap чини посебним?

Bootstrap је доступан у већ спремљеном пакету са CSS и JS компонентама, али и у изворном коду, за оне који желе више. Писан је у Lessu (препроцесору CSS-а), а заједница корисника је направила и Sass верзију.

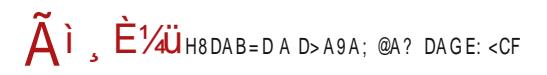

 $\degree$  vnawm {

#### $GNY \wedge PI gYNG'$  []

 $axy f$ }y :: $\geq$ }; , txt zy|qmxtw .q|}q vluy^l uy{tf ^q $\downarrow$ l Xyu~wqx}l • t.l. .q ngywl uy{t|xl t m{sy wyr g}g pl xl ~, t}g ul uy |g uy{t|}t yp{g, gxl uywzyxgx}l  $e(uy, q, zv)$  |  $y \cdot t$ .  $t \mid nqv$   $m$   $\in$   $n$  |  $x \cdot u$  |  $y \cdot w$  |  $sq$   $CE$   $qxo$  .  $\circledast$   $2.8$   $40 = uv \cdot t$ .  $vwy o$   $\sim$   $n$  |  $n$  |  $pq\$  |  $\uparrow$  xy z{t v| oy, | n|  $\uparrow$  q : : ? = : 6

bvwy<sup>^</sup> wyr ala pymtlt ~ u{lluvw za{typ~ ypylluvw xl 4? @ >>@D> 45t z{t.l.nttnltaw z{vm/awl ial}y nlw wyo~ zvwy^t yl}lyt uv{tlxt•t uv.t.l~  $x$  I t f vt  $x$  I l vt  $\exists x$   $z$  { vm aw

#### G N V^ VWN

:: 32=, ; twl ngywl twz{g|tnx~|}|}t|}tu~xl  $\theta$   $\theta$  ~ ~ uy.y...w~ xt.qplx p{~ot z{y.qul } xq wyr qz{t^t

Ž<br>Ž<br>Ž<br>Ž  $>2$  = vnl xl zvz ~ vl { xt l { t sxt • |  $1:5$  vnl tsplil z{ymgwl z{t.l.n†qxy ; @17=0<@0>? ynl

AVZW PV

 $\hat{\varphi}$   $\hat{\varphi}$  {t sxt •  $\hat{}$  = IIEH <>>> <>>> <>> IZ 8DB IL 7H7DDIH GSE  $>>@0> = IIEH <+I78DB$  IL7H7DDIHGSE  $*HJ:H$  $dL$ . = $HE \le$ : 17DDIHGSE 8DB  $Uvyo = HE$  7 $A$   $\ge$  : 17DDIHGGE 8DB  $b$ {twq{t | | \ \ \ \ n| = | | E : MED <: | 7DD| H G E 8DB 82.6" A0=17 B zt } | ± | = | | E H68@DK: GADL 8DB FJ: H>DCH16<<: 9 | L > | : G 7DDIHG6E  $-L$   $SL$   $G = I$   $EH$   $IL$   $SL$   $G$   $SDB$   $IL$   $7$   $DD$   $H$   $G$   $E$ 

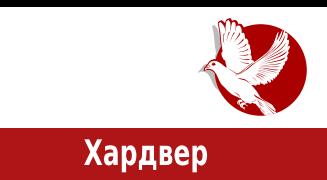

# <span id="page-42-0"></span>**BeagleBone Black Rev C**

# Водич од првог дана (1. део)

**Ayrop:** Ненад Марјановић

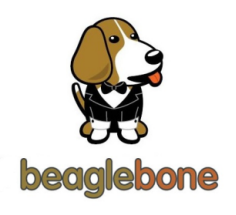

BeagleBone Black је микро матична плоча са функцијама модерних рачунара. За разлику од кућних рачунара, овај малишан је мањи потрошач електричне енергије и, у већини случајева, у вашем окружењу можете наћи 5V адаптер од неких старијих кућних уређаја који може послужити за његово напајање.

Нови модел укључује 4GB еММС интегрисану меморију, за разлику од модела Rev B чији је капацитет био свега *2GB*. Захваљујући овој измени, *BBB Rev C* долази са инсталираним Debian Linux системом.

Пошто сте се већ заинтересовали за овај тип рачунара, сигурно се питате у које сврхе их можемо користити:

- Ваш први Linux рачунар
- Програмирање
- $\cdot$  Web  $\mu$  dain cepbep
- Proxy
- Tor relav

Наравно, ова листа је знатно дужа од горе наведене, али ово су неке од основних намена ВВВ Rev С рачунара. Цена ових уређаја варира од 55 до 65 америчких долара, зависно од произвођача и земље у којој се продаје. У Србији нема званичног представника за овај модел, али се раније могла наћи старија верзија овог производа, тачније, већ споменута RBB Rev B.

## ПИБРЕ! ЧАСОПИС О СЛОБОДНОМ СОФТВЕРУ

#### Хардвер

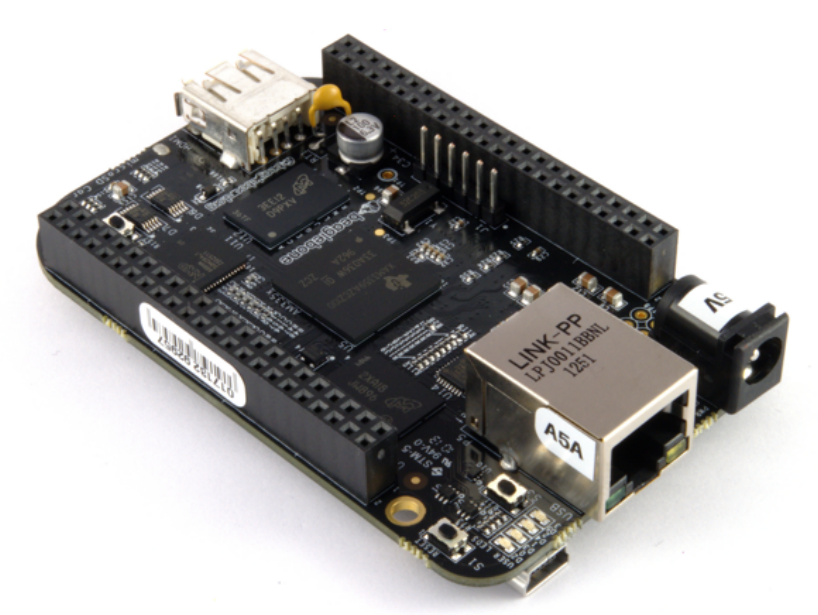

При куповини овог уређаја увек обратите пажњу о којој се верзији ради. Верзија Rev С је доста напреднија од Rev В верзије.

Због великог броја захтева од стране нових корисника, овај модел од недавно производи и један кинески произвођач Element14.

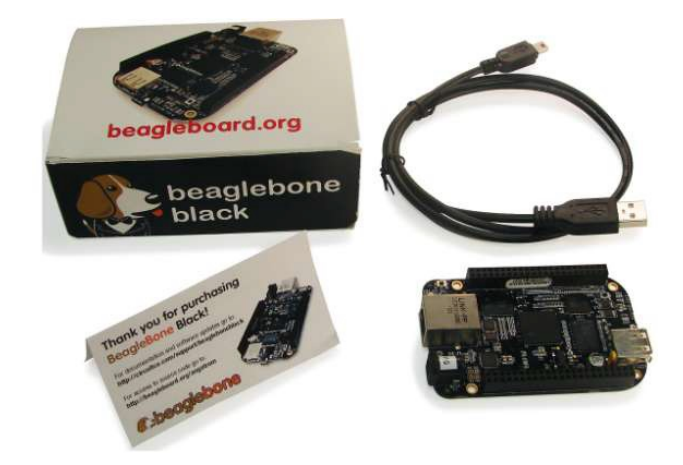

Circuitco (BB-BBLK-000)

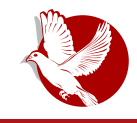

#### **BeagleBone Black**

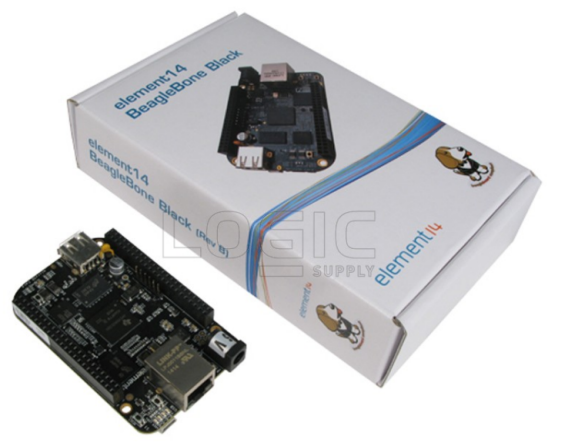

Element14 (BB-Black-C)

# Опрема

BBB Rev C се испоручује са USB каблом који се користи као извор напајања и за трансфер фајлова. Међутим, препоручљиво је да истовремено наручите и АС/DC адаптер 5V 1A, уколико већ не располажете једним, Micro SD меморијску картицу категорије 10, RJ45 каблове за интернет конекцију и HDMI to MINI HDMI кабл. Димензије излазног наставка (џека) на каблу адаптера морају бити 5.5mm x 2.1mm.

Што се тиче *Micro SD* картице, она ће служити као хард диск или као додатна меморија/партиција, у зависности од тога да ли желите да користите *еММС* за покретање  $c$ истема или не. Такође, Micro SD је потребан за ажурирање система на еММС интегрисаној меморији, што је препоручљиво урадити пре прве употребе.

Категорија 10 је ознака за меморијске картице са већом брзином трансфера фајлова, неке спорије картице неће ни радити на BBB Rev С плочи. Препоручен капацитет је 4GB, али већи модели су увек добродошли. Што се тиче R/45 интернет кабла, сваки новији ће функционисати. На крају нам остаје HDMI to MINI HDMI кабл који користимо за HDMI конекцију, нпр. са екраном.

ВВВ Rev С подржава више оперативних система. У њих спадају Debian, Ubuntu и Android. У наредном броју ЛиБРЕ! часописа писаћемо о инсталацији оперативног система Debian на интегрисану еММС меморију.

BIZNISNOVA - CENTAR ZA PROAKTIVNO POSLOVANJE, ŠKOLSKI CENTAR SMART SCHOOL, AMBASADA SJEDINJENIH AMERIČKIH DRŽAVA U BEOGRADU I KULTURNI CENTAR NOVOG SADA SA ZADOVOLJSTVOM VAS POZIVAJU NA DVODNEVNU KONFERENCIJU:

# OMENIN

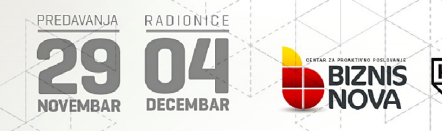

U okviru konferencije biće održane sledeće aktivnosti:

#### PREDAVANJA: 29. 11. 2014. Kulturni centar, Katolička porta 5, Novi Sad

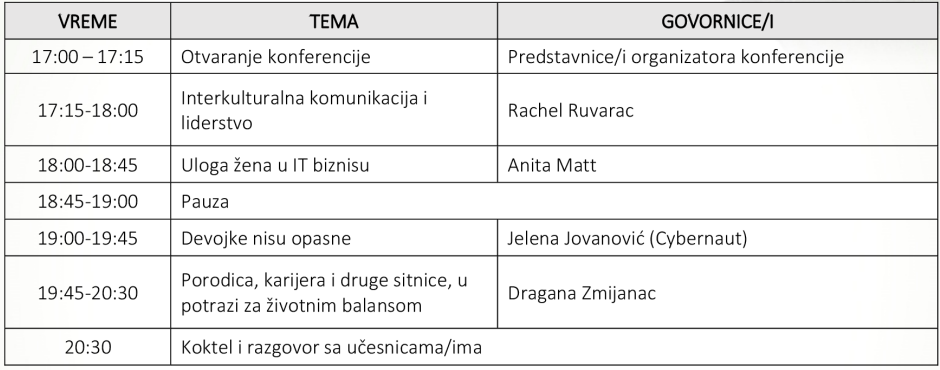

**КУЛТУРНИ LIFHTAP** 

**AMERICAN CORNER** 

ново

CADA

**SMART** 

#### RADIONICE: 04. 12. 2014. Smart School. Trg mladenaca 5. Novi Sad

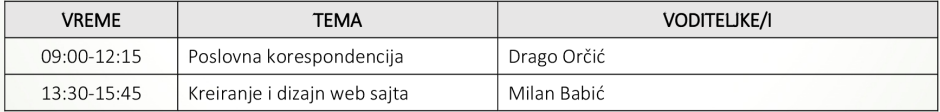

u Učešće je besplatno uz obaveznu prijavu na imejl adresu: biznisnova.org@gmail.com

#### - Broj mesta na radionicama je ograničen.

Partneri u realizaciji konferencije: Smart doo, Kulturni centar Novog Sada, Američki kutak Novi Sad, trio Forelsket. Projekat se realizuje uz podršku Ambasade Sjedinjenih Američkih Država u Beogradu.

Medijski sponzor: Radio 021

Više informacija možete dobiti putem navedene imejl adrese.

Radujemo se vašem prisustvu!

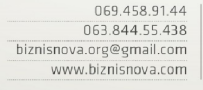

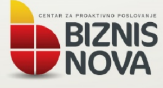